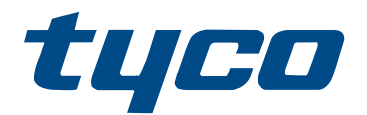

# Manual do usuário IQ Pro

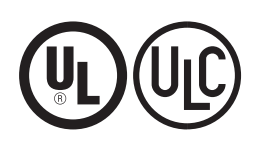

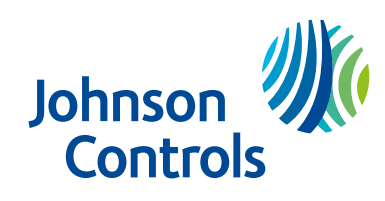

29011278R001

# Visão geral do painel do IQ Pro

O sistema de alarme IQ Pro suporta LCD de sensor de proximidade sem fio, com fio e o teclado da tela de toque remota IQ Pro. O sistema de segurança tem várias zonas de proteção de área, cada uma conectada a um ou mais sensores, por exemplo, detectores de movimento, detectores de quebra de vidro e contatos de porta.

- **Importante:** Somente o instalador ou profissional de serviço deve ter acesso ao painel de  $\blacksquare$ controle. Alguns recursos devem ser ativados pelo instalador.
- **Nota:** As referências ao modelo IQ Pro incluem o modelo IQ Pro P, salvo indicação em G) contrário.

### Utilização do sistema IQ Pro

Dependendo da configuração do sistema, você pode controlar o sistema de alarme IQ Pro de várias maneiras usando os seguintes métodos.

- Teclado de LCD (consulte Utilização de teclados [alfanuméricos](#page-4-0) de LCD)
- Comandos sem fio (consulte [Utilização de comandos sem fio](#page-13-0) )
- Etiquetas de proximidade (consulte Usar etiquetas de [proximidade](#page-14-0))
- Tela de toque IQ Remote (consulte [Utilização da tela de toque do IQ Remote\)](#page-15-0)
- Aplicativo do usuário móvel (consulte [Aplicativo](#page-21-0) do usuário móvel)

## Modelos do IQ Pro aplicáveis

Este documento abrange os modelos IQ Pro e IQ Pro P.

 $\circledcirc$ **Nota:** O x refere-se à frequência de operação. 4 refere-se a 433MHz, 8 refere-se a 868MHz e 9 refere-se a 912-919MHz.

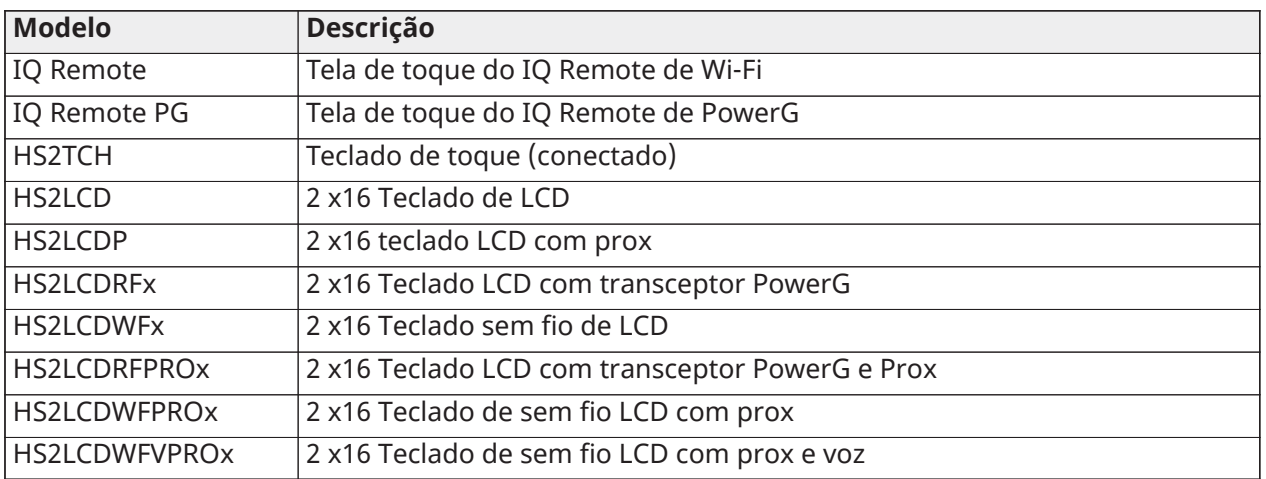

#### **Tabela 1: Dispositivos Compatíveis**

**Nota:** Somente os modelos de teclado HS2LCD devem ser usados para aplicações de incêndio residencial listadas UL/ULC.

### Monitoramento do sistema IQ Pro

O sistema IQ Pro transmite alarmes, problemas e informações de emergência para uma estação central. Se um alarme for iniciado por engano, chame a estação central para evitar uma resposta desnecessária.

# Manutenção do sistema IQ Pro

Mantenha seu controlador de alarme em ótimas condições seguindo as instruções incluídas neste manual e marcadas no produto.

Limpe levemente o equipamento de segurança com um pano levemente umedecido.

Não use abrasivos, diluentes, solventes ou limpadores em aerossol (spray polidor) que possam entrar pelos orifícios do painel de controle e causar danos. Não limpe a tampa frontal com álcool, água ou qualquer outro líquido.

# <span id="page-4-0"></span>Utilização de teclados alfanuméricos de LCD

### Teclas de função e luzes de status

Você pode usar as teclas de atalho para acessar opções ou recursos em todos os modelos de teclado, exceto os modelos remotos IQ. Use as teclas de rolagem para visualizar a lista de opções em cada menu.

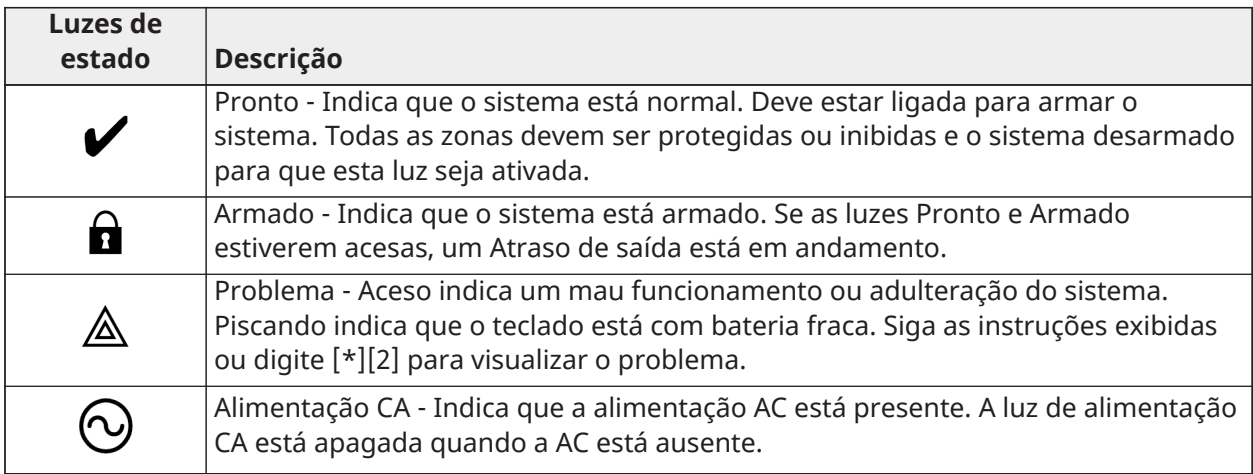

### **Tabela 2: Teclas e luzes de status do teclado**

### **Tabela 3: Teclas de função**

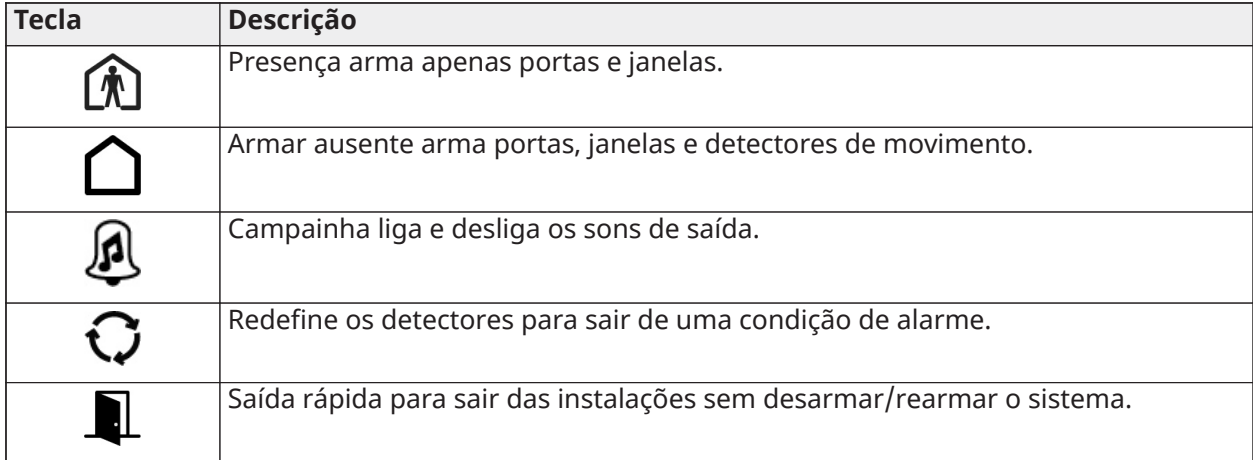

**Nota:** Mantenha pressionadas as teclas de função por dois segundos.

#### **Tabela 4: Teclas de emergência**

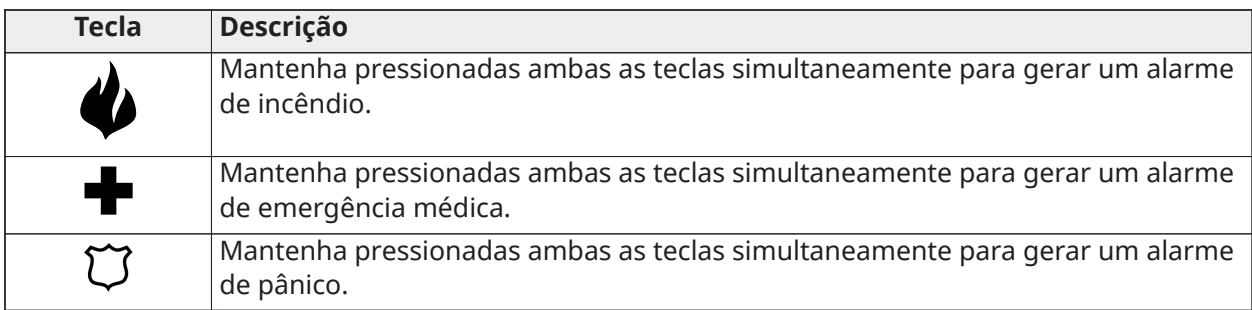

#### **Tabela 5: Ações**

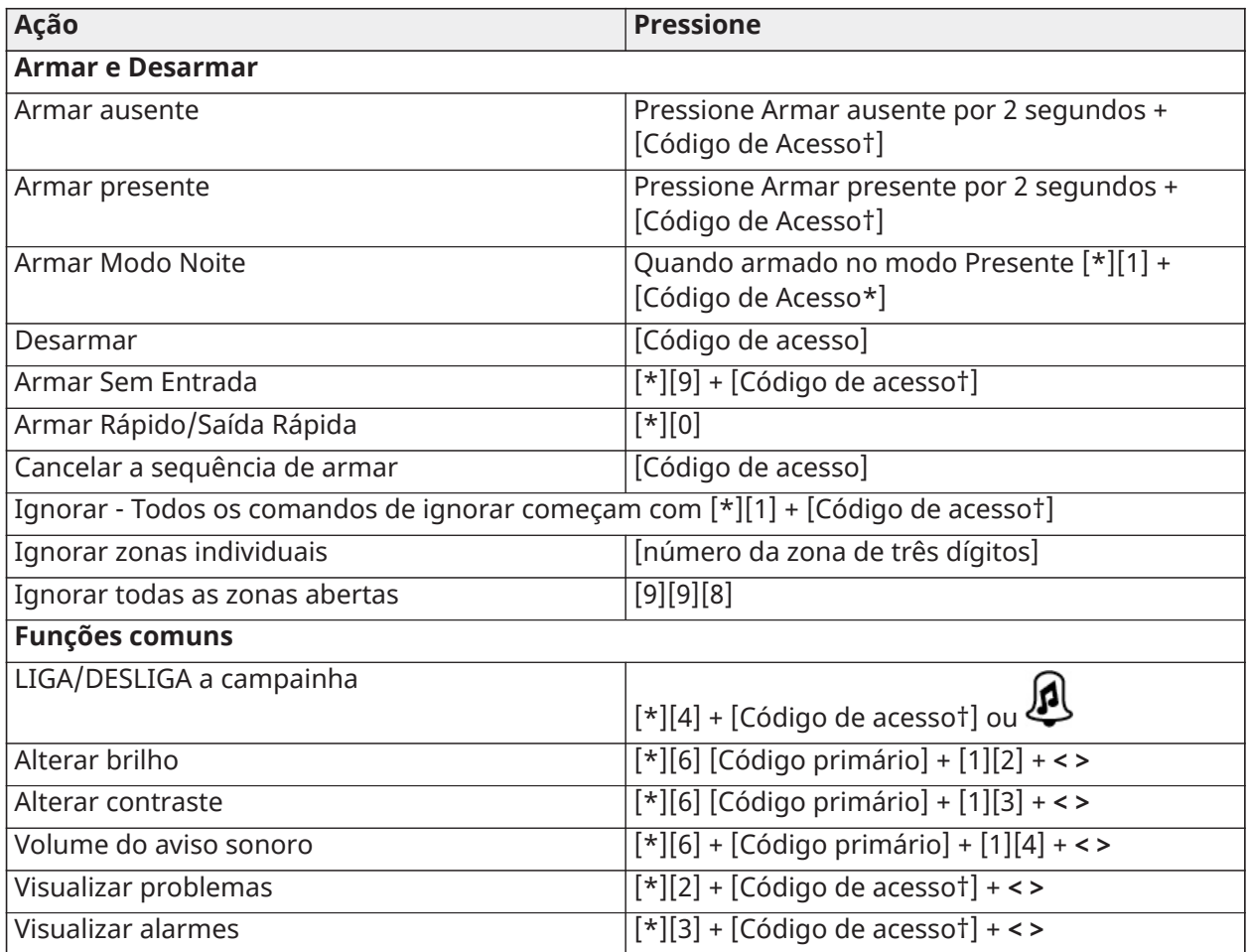

**Nota:** † Os códigos de acesso são opcionais com base na configuração do instalador do sistema de segurança e se o arme seguro está ativado.

# Armar a ausência com teclado de LCD

O modo Ausente ativa o sistema de alarme completo ao armar todos os sensores de perímetro e armar todos os sensores internos.

Para armar o sistema no Modo Ausente, conclua as etapas a seguir.

- 1. Certifique-se de que todas as janelas e portas estejam fechadas e o indicador Pronto esteja aceso.
- 2. Para armar usando a tecla Ausente, pressione e segure a tecla Ausente por 2 segundos e, se necessário, insira seu código de acesso ou para Armar Rápido o sistema pressione [\*][0].
	- a. Se as zonas forem ignoradas, a mensagem **\* Warning \* Bypass Active (\* Aviso \* Bypass ativo)** será exibida. Depois de iniciar com sucesso a sequência de armar, o indicador de armado acende e o indicador Pronto permanece aceso. O temporizador de retardo de saída começa a contagem regressiva. O teclado emite seis bipes, continua a emitir bipes a cada segundo até emitir um bipe rápido nos últimos dez segundos.
	- b. O sistema pode ser configurado para ter um atraso de saída persistente que termina quando a porta de saída é aberta e fechada ou quando um botão é pressionado fora das instalações protegidas.
- 3. Para cancelar a sequência de armar, digite seu código de acesso. Quando o temporizador de retardo de saída expira e o sistema está armado, o indicador Pronto se apaga. O indicador Armado permanece aceso e o teclado para de soar.
	- $\Omega$ **Nota:** O instalador configura o temporizador de retardo de saída e se um código de acesso é necessário ou não para armar o sistema.

### Armar presença com teclado de LCD

O modo Presente ativa parcialmente seu sistema de alarme armando todos os sensores de perímetro e ignorando todos os sensores internos para armar o sistema no modo Presente.

- 1. Certifique-se de que todas as janelas e portas estejam fechadas e o indicador Pronto esteja aceso.
- 2. Pressione e segure a tecla Presente por 2 segundos e, se necessário, digite seu código de acesso. Não saia do local.
- 3. Se as zonas forem inibidas, um aviso será exibido no teclado LCD. Depois de iniciar com sucesso a sequência de armar, o indicador Armado acende. O indicador Pronto permanece aceso.
- 4. Para cancelar a sequência de armar, digite seu código de acesso ou apresente sua etiqueta de proximidade. Quando o temporizador de retardo de saída expirar e o sistema estiver armado, o indicador Pronto será desligado e o indicador Armado permanecerá aceso. O indicador de bypass ou de sistema é ativado.

### Armar o sistema em modo noturno com o teclado

O modo noturno ativa parcialmente o sistema de alarme ignorando todos os sensores internos configurados como zonas noturnas, armando todos os sensores de perímetro e armando todos os outros sensores internos.

Você pode armar o sistema no modo Noturno depois de armar o sistema no modo Presente e pressionar [\*][1] no teclado. O teclado também pode ser configurado com uma tecla de função para armar o sistema no modo noturno. Para acessar áreas internas armadas quando o sistema está armado no Modo Noturno, você deve desarmar o sistema.

Para armar o sistema no modo noturno, conclua as etapas a seguir.

- 1. Se configurado, pressione e segure a tecla Armar Noturno por 2 segundos ou
- 2. Quando o sistema estiver armado no modo Presente em qualquer teclado, pressione  $[*][*]$ OU pressione [\*][1].
- 3. Se necessário, digite seu código de acesso. Todas as zonas internas são armadas, exceto os dispositivos programados como Zonas Noturnas. O ícone do Modo Noturno é ativado. Para obter acesso a áreas internas que estão armadas durante o modo noturno, desarme o sistema digitando seu [código de acesso].

## Armar sem entrada

Armar sem entrada arma o sistema no modo Presente removendo o Atraso de entrada das zonas configuradas, armando todos os sensores de perímetro, ignorando todos os sensores internos. Quando você usa o recurso de armar sem entrada, uma tentativa de entrar por uma porta ou janela cria um alarme instantâneo. Para armar o sistema no modo de sem entrada, conclua as etapas a seguir.

- 1. Verifique se o indicador Pronto está aceso e se o sistema está pronto para ser armado.
- 2. Pressione [\*][9] e, se necessário, digite seu [código de acesso].
- 3. Se as zonas tiverem sido inibidas, uma mensagem de aviso será exibida no teclado LCD.
- 4. Depois de iniciar com sucesso a sequência de armar, a luz Armado pisca como um lembrete de que o sistema está armado e não tem atraso de entrada. O teclado emite bipes rápidos. O teclado exibe **Exit Delay in Progress (Atraso de saída em andamento)**.
- 5. Para cancelar a sequência de armar, digite seu código de acesso. Quando o temporizador de atraso de saída expira, o sistema é armado.

# Saída ráp.

Use o recurso de Saída Rápida se o sistema estiver armado e você quiser sair sem desarmar e rearmar o sistema. Saída rápida fornece um atraso de saída de dois minutos para deixar as instalações sem acionar um alarme.

- 1. Quando o sistema já estiver armado e a luz Armado estiver acesa, pressione e segure a tecla de Saída Rápida por 2 segundos ou pressione [\*][0].
- 2. Saia das instalações antes que o temporizador de atraso de saída expire. Depois de sair, o temporizador de atraso é cancelado.

### Erros ao armar

Um tom de erro (bipe longo) soa nos teclados se o sistema não for capaz de armar. Os erros ao armar ocorrem se:

- O sistema não está pronto para armar (ou seja, os sensores estão abertos) e nenhuma opção de desvio automático está habilitada no IQ Pro.
- Foi inserido um código de usuário incorreto.
- Um problema está presente e não foi visualizado pelo usuário. Esta operação deve ser habilitada pelo instalador.

Para corrigir um erro de armar, conclua as seguintes etapas:

- 1. Certifique-se de que todos os sensores estejam seguros. Seu teclado identifica todas as zonas abertas.
	- a. Se a luz de problema estiver acesa, digite [\*][2] e digite [99] ou role até o prompt Acknowledge All Troubles (Reconhecer todos os problemas) e pressione [\*], se o instalador configurou o sistema para impedir a armação quando houver um problema.
	- b. Tente armar o sistema novamente. Para obter detalhes sobre como armar o sistema, consulte um dos procedimentos de armar anteriores.
	- c. Se os erros persistirem, entre em contato com o instalador.

### Erros ao armar e falhas de saída

O IQ Pro o notifica de forma audível sobre erros quando você está tentando armar o sistema ou sair do local.

### Ignorar sensores

**ATENÇÃO:** Se uma zona não estiver funcionando corretamente, entre em contato com o instalador imediatamente.

Quando você anula uma zona, a proteção é removida das zonas especificadas na próxima vez que seu sistema for armado. As zonas inibidas em um teclado da série HS2LCD são indicadas na tela LCD conforme mostrado na tabela a seguir. Se você usar um teclado de ícones, as luzes indicadoras de inibição e os números das zonas inibidas serão exibidos.

- $\Omega$ **Nota:** Para instalações listadas pela UL, as zonas só podem ser inibidas manualmente.
- **Nota:** Grupos de ignorar não são permitidos em instalações listadas pela UL.

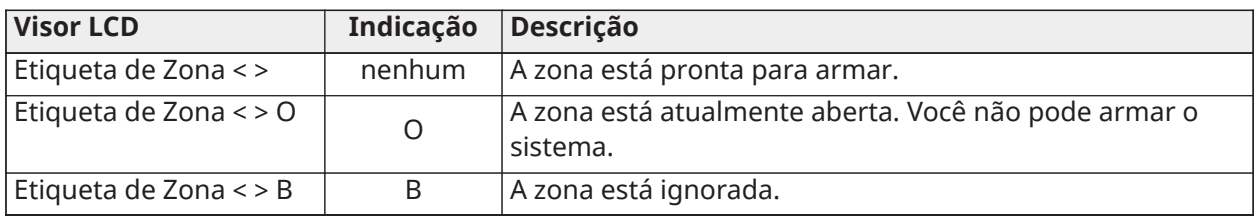

#### **Tabela 6: Indicações de Zona do teclado de LCD**

Zonas ignoradas:

- Devem ser selecionada antes de armar o sistema
- Permitem acesso a áreas protegidas quando o sistema está armado
- Permitem armar o sistema se uma zona estiver temporariamente fora de serviço
- Reduzem o nível de segurança
- Não emitem um alarme
- São automaticamente canceladas cada vez que o sistema é desarmado
- **Nota: Bypass All Open Zones (Ignorar todas as zonas abertas)** permite ao usuário contornar rapidamente todas as zonas abertas com um único comando. **Clear Bypass (Limpar bypass)** limpa instantaneamente todas as condições de bypass das zonas atribuídas à partição. Certifique-se de que nenhuma zona seja desabilitada involuntariamente ao armar seu sistema.
- **Nota:** Por motivos de segurança, seu instalador programa o sistema para evitar que você ignore determinados sensores, por exemplo, detectores de fumaça. Para obter mais informações sobre sensores de incêndio, consulte Tipos de Zona de [Incêndio](#page-27-0) e CO.

#### Ignorar zonas individuais

- 1. Pressione [\*] para entrar no menu de função.
- 2. Pressione [\*] ou [1]. Se necessário, digite seu [código de acesso] ou apresente sua etiqueta de proximidade.
- 3. Iniba zonas diretamente inserindo seu [nº de zona de 3 dígitos]. Se estiver usando um teclado de LCD, pressione [\*] ou role a tela até a zona preferida usando as teclas de rolagem e pressione [\*].
- 4. Para alternar e liberar uma zona, reinsira o [número da zona de 3 dígitos] ou pressione [\*] novamente. Para anular mais zonas, repita as etapas 3 e 4.
- 5. Para sair do modo bypass, pressione [#], se o sistema estiver pronto para armar, as luzes indicadoras de Pronto.

Ignorar todas as zonas abertas

- 1. Pressione [\*] para entrar no menu de função.
- 2. Pressione [\*] ou [1]. Se necessário, digite seu [código de acesso] ou apresente sua etiqueta de proximidade.
- 3. Pressione [9][9][8] OU role a tela até Bypass Options (Opções de bypass) usando as teclas e pressione [\*]. Role até Bypass Op Zones (Ignorar zonas abertas) e pressione [\*].

### Opções de ignorar

### Auto Bypass (Ignorar automático)

Teclado de LCD: O sensor de roubo está ativado. Pressione armar Parcial ou Total ou digite o código do usuário. O painel ignora temporariamente o sensor aberto e arma. O teclado LCD exibe **Warning Bypass Active (Aviso de ignorar ativo)** no início do atraso de saída por 3 segundos e a notificação de ignorar é recebida no aplicativo do usuário.

**Nota:** Ignorar automático não é permitido para uso do alarme contra roubo comercial UL.

### [Auto Bypass = OFF]

Teclado de LCD: O sensor de roubo está ativado. Pressione Stay/Away arm (Armar Presente/ Ausente). O tom de erro soa e o sistema não arma. Selecione [\*][1] e "Bypass Open Zones" (Ignorar zonas abertas). O sistema está em modo de ignorar temporário pelos próximos 2 minutos. Se você armar durante este tempo, qualquer sensor aberto é automaticamente desabilitado temporariamente e o LED pronto pisca. O teclado LCD exibe **Warning Bypass Active (Aviso de ignorar ativo)** no início do atraso de saída por 3 segundos e a notificação de ignorar é recebida no aplicativo do usuário.

### Grupos de ignorar

- 1. Pressione [\*] para entrar no menu de função.
- 2. Pressione [\*] ou [1]. Se necessário, digite seu [código de acesso].
- 3. Insira o número de zona de três dígitos das zonas que deseja ignorar ou role e pressione [\*] para selecionar as zonas.
- 4. Pressione [9][9][5] para programar o grupo de ignorar ou role a página até **Bypass Options (Opções de ignorar)** e pressione [\*].
- 5. Role até **Program Bypass Group (Programar grupo de ignorar)** e pressione [\*]. O teclado emite um bipe três vezes.
- 6. Pressione [#] para sair.
	- **Nota:** Grupos de ignorar não são devem ser usados em aplicações listadas pela UL.

### Desarmar o sistema com um teclado

Para desarmar o sistema com um LCD, conclua as seguintes etapas.

- 1. Digite seu código de acesso sempre que o sistema estiver armado.
- 2. Se você passar pela porta de entrada, o teclado emite um bipe.
	- **Nota:** A duração do **Entry timer (Temporizador de entrada)** é programada pelo  $\Omega$ instalador. O instalador informará a duração máxima do retardo de entrada que foi programado no sistema. Para UL, não pode exceder 60 segundos. O sistema permite 254 segundos.

### Erro ao desarmar

Se o seu código for inválido, o sistema não desarma e um tom de erro de 2 segundos é emitido. Se isso ocorrer, pressione [#] e digite novamente seu código de acesso.

# Teclas de emergência dos teclados LCD

**Importante:** Use apenas em caso de emergência.

Se você pressionar ambas as teclas de emergência, gerará um alarme de incêndio, médico ou de pânico e alertará a estação de monitoramento. Para gerar um alarme de incêndio, médico ou de pânico, conclua a seguinte etapa:

• Pressione ambas as teclas de alarme simultaneamente por dois segundos.

O teclado emite um bipe para indicar que a entrada de alarme foi aceita e que um alerta foi enviado à estação de monitoramento.

- **Nota:** Os alarmes médicos e de pânico são audíveis por padrão. O instalador pode configurálos para serem silenciosos.
- **Nota:** Somente os modelos de teclado HS2LCD devem ser usadospara aplicações de incêndio residencial.

#### **Tabela 7: Teclas de emergência**

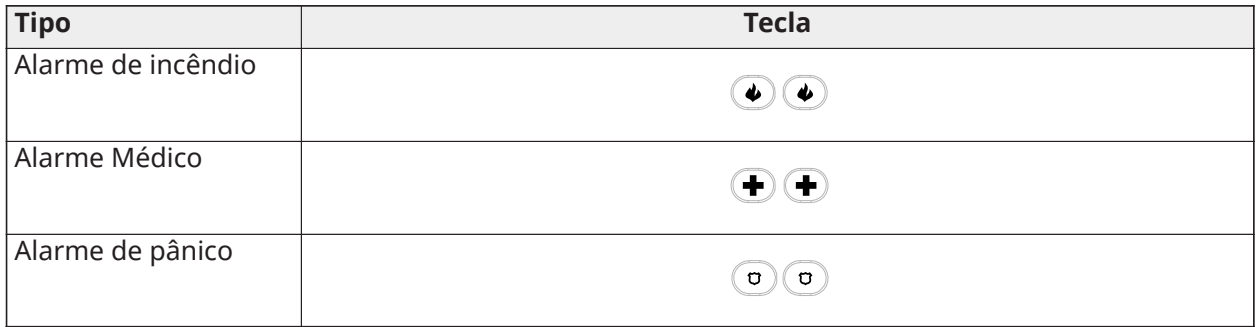

Verifique com sua empresa de alarme se seu sistema está equipado com teclas de emergência.

### Alterar o brilho do teclado LCD

Para alterar o brilho do LCD, conclua as seguintes etapas:

- 1. No teclado, pressione **\* 6**.
- 2. Digite o código de acesso.
- 3. Use as teclas de **Seta** para navegar até **Bright Control (Controle de brilho)**, e pressione **\***.
- 4. Navegue até o nível de brilho desejado.
- 5. Pressione **#**.

# Alterar o contraste do teclado de LCD

Para alterar o contraste de LCD, conclua as seguintes etapas:

- 1. No teclado, pressione **\* 6**.
- 2. Digite o código de acesso.
- 3. Use as teclas de **Seta** para navegar até **Contrast Control (Controle de contraste)**, e pressione **\***.
- 4. Navegue até o valor de contraste desejado.
- 5. Pressione **#**.

### Configurar o volume do buzzer

**Nota:** Aplicativos listados UL/ULC, o nível de som do teclado não deve ser definido como 0. Para definir o volume do som, conclua as etapas a seguir:

- 1. No teclado, pressione **\* 6**.
- 2. Digite o código de acesso.
- 3. Use as teclas de **Seta** para navegar até **Buzzer Control (Controle de som)**, e pressione **\***.
- 4. Navegue até o nível de volume desejado.
- 5. Pressione **#**.

# Comandos sem fio e etiquetas de proximidade

Além do teclado, você pode controlar o sistema IQ Pro com:

- Comando sem fio bidirecional
- Etiquetas de proximidade

## <span id="page-13-0"></span>Utilização de comandos sem fio

Se configurados, você pode armar ou desarmar o sistema IQ Pro usando comandos sem fio PG9929 ou PG9939.

Os usuários que estão próximos de suas instalações podem usar comandos sem fio para armar e desarmar seu sistema e pedir ajuda.

**Nota:** O recurso de pânico não foi avaliado pela UL para o PG9929/PG9939.

Para obter informações adicionais, consulte a folha de instruções do comando sem fio.

Armar o sistema com um comando sem fio bidirecional

1. Pressione o botão de armar quando o sistema estiver desarmado.

#### Desarmar o sistema com um comando sem fio bidirecional

- 1. Pressione o botão de desarmar sempre que o sistema estiver armado.
- 2. Se você passar pela porta de entrada, o teclado emite um bipe, digite um código de usuário válido antes que o tempo de entrada expire.
- **Nota:** Depois de desarmar um sistema com um teclado HS2LCD usando uma chave sem fio de 2 vias, sempre verifique a memória do alarme para determinar se algum alarme ocorreu durante o período armado.

PG9929

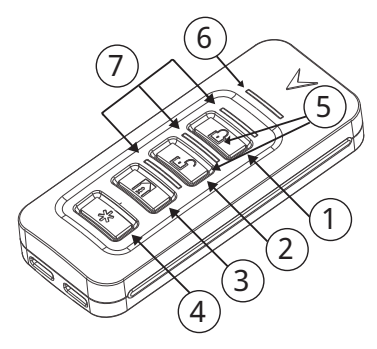

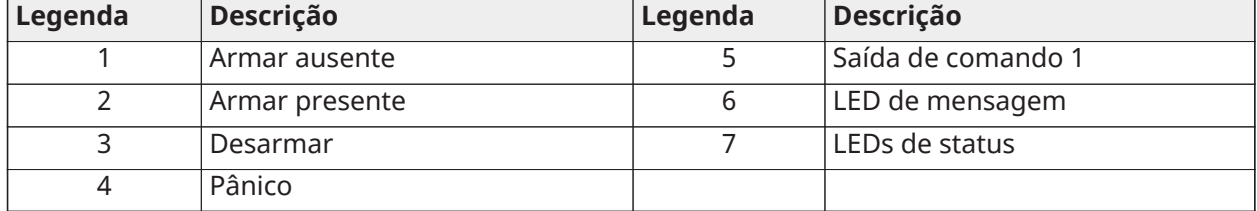

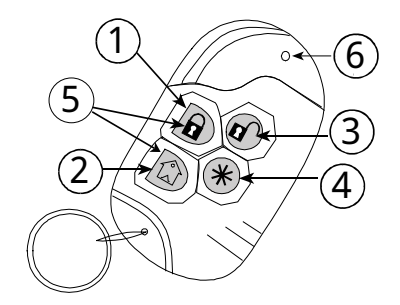

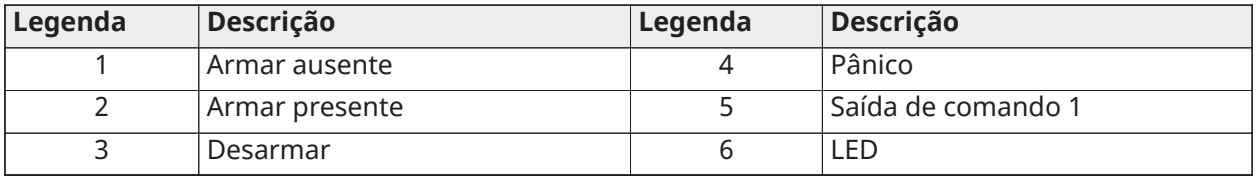

### <span id="page-14-0"></span>Usar etiquetas de proximidade

O IQ Pro aceita até 1.000 etiquetas de proximidade. Entre em contato com seu provedor de serviços para obter mais detalhes.

As etiquetas de proximidade podem ser usadas para armar e desarmar o sistema, executar uma função programada e também podem ser usadas no lugar do seu código de acesso de usuário.

Para operar, apresente a etiqueta mais próxima ao ícone do leitor de etiquetas no teclado. A barra de LED pisca 3 vezes quando uma etiqueta de proximidade válida é apresentada.

**Nota:** As etiquetas de proximidade devem ser cadastradas no sistema.  $\Omega$ 

#### Armar o sistema com uma etiqueta de proximidade

Para armar ou configurar o sistema com uma etiqueta de proximidade, conclua as etapas a seguir.

- 1. Apresente sua etiqueta de proximidade a um teclado equipado com um sensor de proximidade quando a luz verde Pronto estiver acesa.
- 2. Se configurado pelo seu instalador, insira um código de acesso válido.

#### Desarmar o sistema com uma etiqueta de proximidade

Você pode desarmar ou desconfigurar o sistema com uma etiqueta de proximidade.

- 1. Apresente sua etiqueta de proximidade a um teclado com um sensor de proximidade quando o sistema estiver armado.
- 2. Se configurado pelo seu instalador, insira um código de acesso válido.
- 3. Se você passar pela porta de entrada, o teclado emite um bipe. Apresente sua etiqueta de proximidade para evitar uma condição de alarme.

# <span id="page-15-0"></span>Utilização da tela de toque do IQ Remote

Se você estiver usando o teclado IQ Remote PG, consulte a seção a seguir.

### Navegando na tela de toque do IQ Remote

Acesse informações em cada tela tocando-a, deslizando-a ou rolando-a. Deslize para a esquerda ou para a direita para mudar de tela, toque em um ícone para visualizar seu conteúdo.

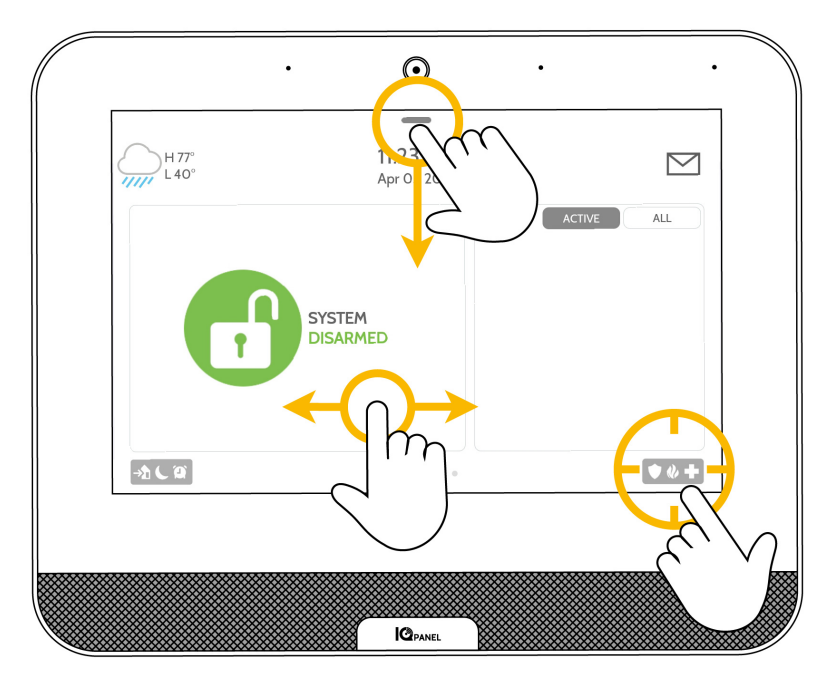

# Utilização do pânico de emergência

Se você tiver uma emergência policial, de incêndio ou médica e seu sistema não estiver armado ou um sensor não for acionado, você pode enviar um pânico de emergência manual tocando no ícone no canto inferior direito e selecionando o tipo de emergência que está enfrentando. Verifique a disponibilidade com seu provedor de serviços.

Toque no ícone de **Police (Polícia)** para enviar um sinal de emergência da polícia para a estação central de monitoramento.

Toque no ícone de **Fire (Incêndio)** para enviar um sinal de emergência de incêndio para a estação central de monitoramento.

Toque no ícone de **Auxiliary (Auxiliar)** para enviar um sinal de emergência para a estação central de monitoramento.

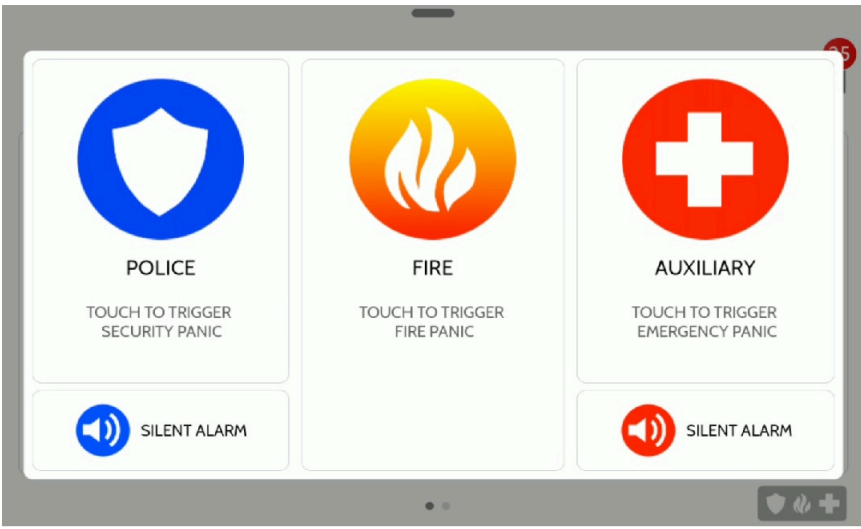

Para enviar um alarme policial ou de emergência sem soar a sirene, toque no **Silent Alarm (Alarme Silencioso)** na parte inferior da tela.

Para cancelar um pânico de emergência, toque no ícone **Cancel (Cancelar)** e insira um código de usuário válido.

### Armar e desarmar com o IQ Remote

Várias opções de armar e desarmar estão disponíveis no teclado do IQ Remote.

### Opções de armar

Ao armar seu sistema, escolha armar **Stay (Presente)** ou **Away (Ausente)** ao selecionar uma das opções de bloqueio na sua tela. Toque no ícone verde desbloqueado para acessar as opções de armar.

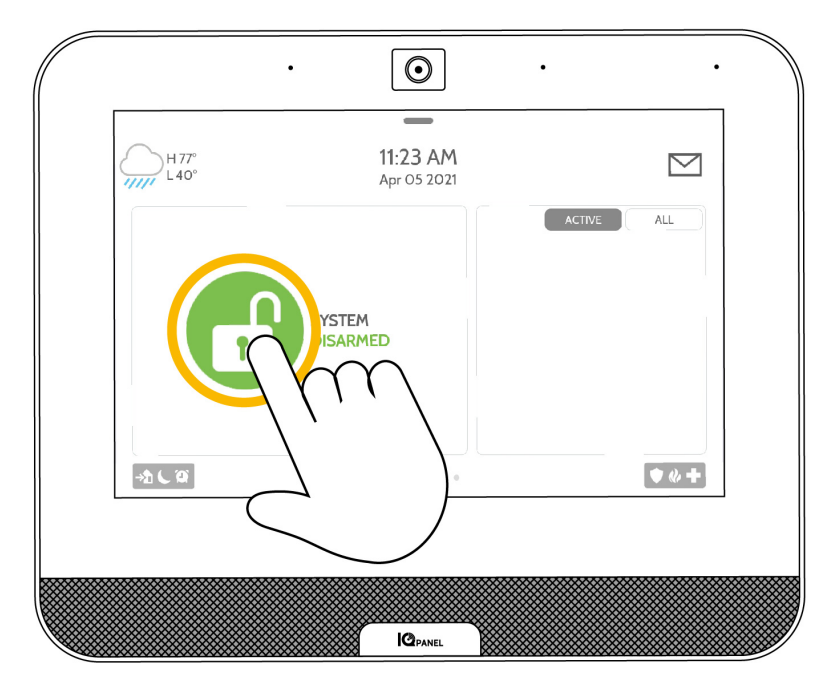

#### **Tabela 8: Opções de armar**

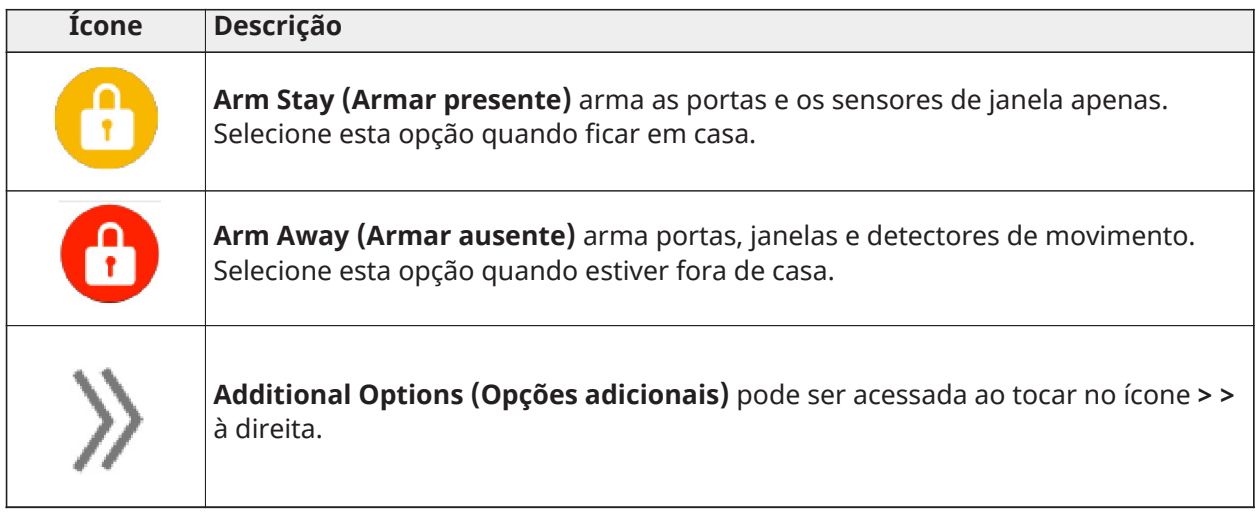

Desarmar opções

Quando seu sistema está armado, existem várias maneiras de desarmar.

Para desarmar o sistema manualmente, toque no ícone de cadeado vermelho no centro da tela do teclado e digite um código válido. A falha em inserir um código válido no tempo necessário aciona um alarme.

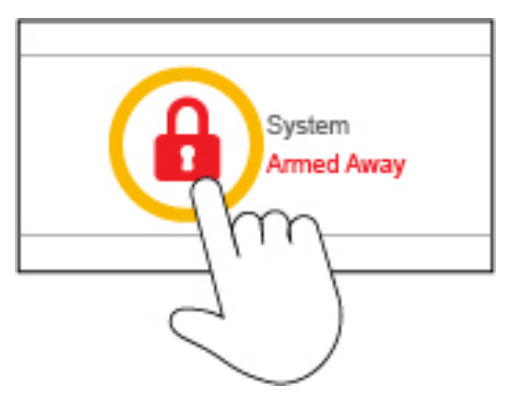

Para desarmar remotamente, faça login no aplicativo móvel Alarm.com e toque no ícone de cadeado vermelho.

# Alarmes do IQ Remote

Se o alarme for disparado, o IQ Pro toca a sirene e exibe uma tela de alarme vermelha.

Se o seu provedor oferecer serviço de monitoramento, o painel entrará em contato automaticamente com sua central de monitoramento usando o LTE de caminho duplo e a conexão Wi-Fi.

Para desarmar, toque na tela e insira um código de usuário válido.

#### **Alarmes falsos**

Em caso de alarme falso, pressione desarmar e digite seu código de usuário. Se o seu sistema for monitorado, esteja pronto para fornecer sua senha verbal ao agente de monitoramento do provedor de segurança se eles entrarem em contato com você. Se você não for capaz de fornecer a senha verbal correta, as autoridades podem ser contatadas.

#### **Prevenção alarme falso**

Alarmes falsos são um desperdício de recursos do serviço público. Em algumas áreas, as autoridades podem cobrar uma taxa por um chamado falso.

- Use seu sistema regularmente, familiarize-se com ele
- Certifique-se de que todos que tenham acesso à sua casa tenham um código de usuário válido e saibam usar o sistema
- Certifique-se de que as portas que você mais usa estejam configuradas com atrasos para lhe dar tempo suficiente para desarmar o sistema ao abrir uma porta
- Teste seu sistema regularmente
- Tenha uma rotina
- Use métodos alternativos para armar e desarmar

## Configurações do IQ Remote

Acesse as **Settings (Configurações)** comuns ao deslizar o dedo na parte superior da tela.

#### **Tabela 9: Configurações do IQ Remote**

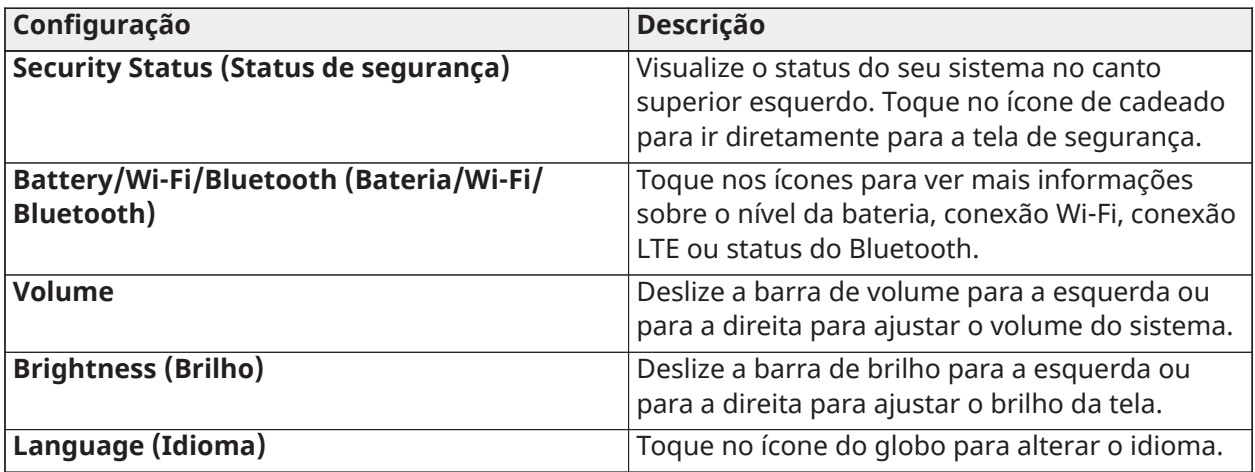

#### **Tabela 9: Configurações do IQ Remote**

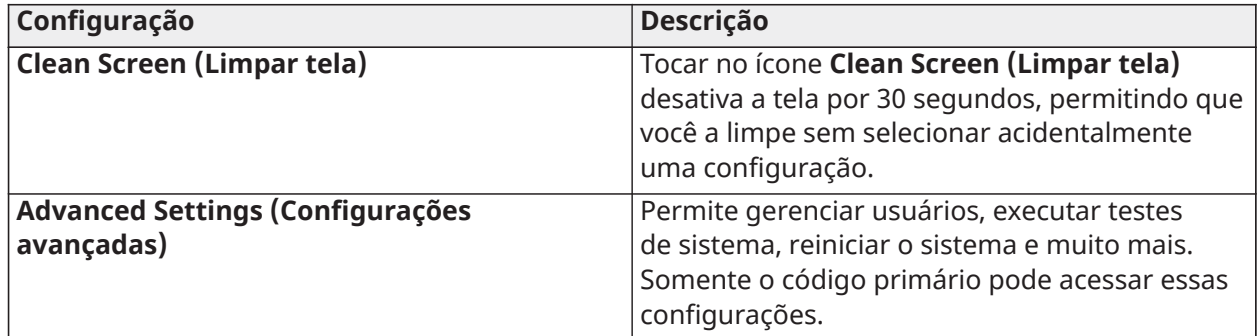

# <span id="page-19-0"></span>Ìcones de status do sensor IQ Remote

Os sensores abertos ou ativos aparecem em uma lista à direita da tela de toque. Toque nos ícones no canto superior direito para alternar sua exibição para sensores **Active (Ativos)** ou **All (Todos)**. Um ícone de status aparece ao lado de cada sensor.

#### **Figura 1: Sensores**

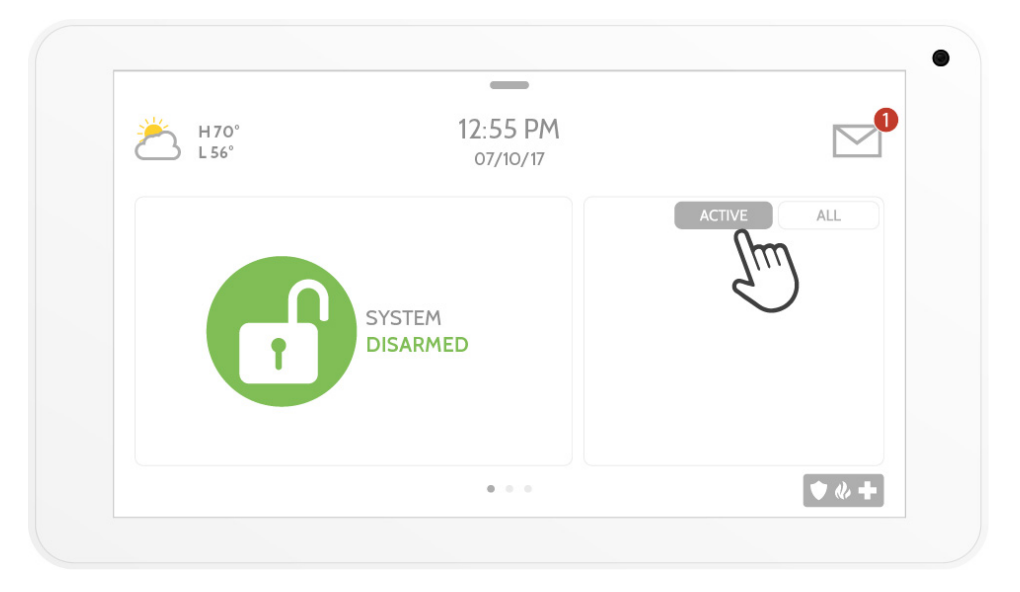

#### **Tabela 10: Ícones de status do sensor**

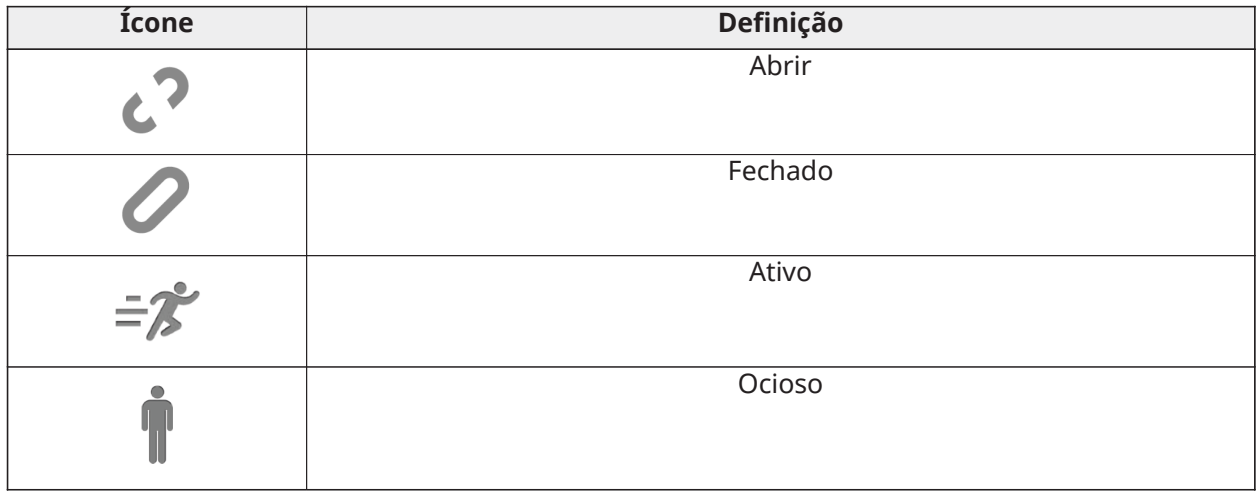

### **Tabela 10: Ícones de status do sensor**

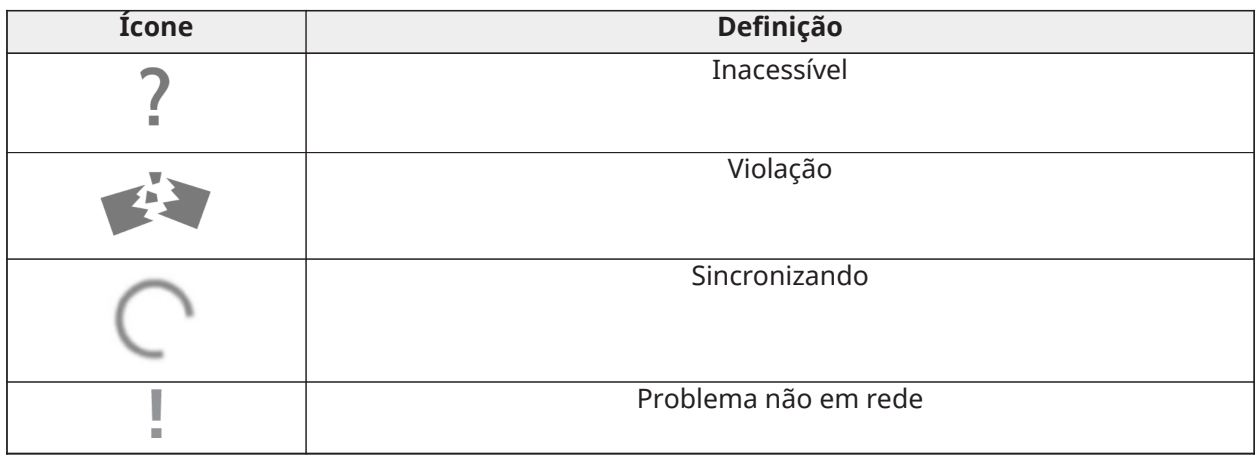

### Descarter uma mensagem pop-up

Para descartar uma página ou pop-up quando terminar, deslize para a esquerda ou para a direita.

# Utilização da central de mensagens

Acesse sua central de mensagens tocando no ícone de envelope no canto superior direito. Quando está aberto, você vê três seções: **Contact (Contato)**, **Alerts/Alarms (Alertas/alarmes** e **Messages (Mensagens)**.

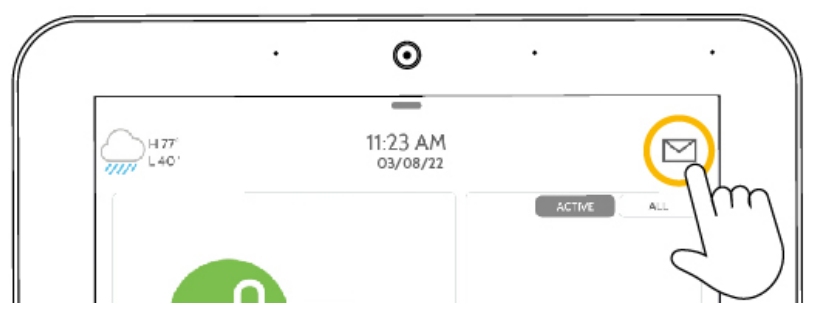

#### **Tabela 11: Central de mensagens**

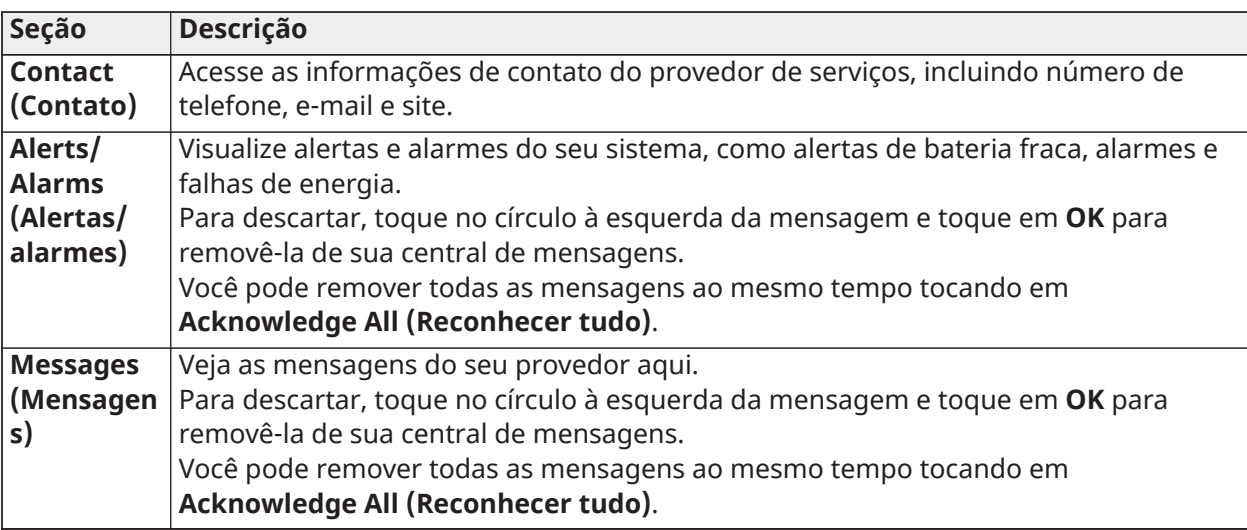

# <span id="page-21-0"></span>Aplicativo do usuário móvel

Arme, desarme, visualize problemas de eventos, edite usuários e muito mais com o aplicativo de usuário móvel Alarm.com.

Baixe o aplicativo de usuário Alarm.com na App Store ou Google Play e siga as instruções para armar e desarmar.

**Nota:** O aplicativo de usuário móvel não foi avaliado pela UL, não para uso em instalações com certificação UL/ULC.

# Alarmes

O sistema gera diferentes sons de alarme, cada um com uma finalidade e prioridade diferentes.

#### **Tabela 12: Sons de alarme**

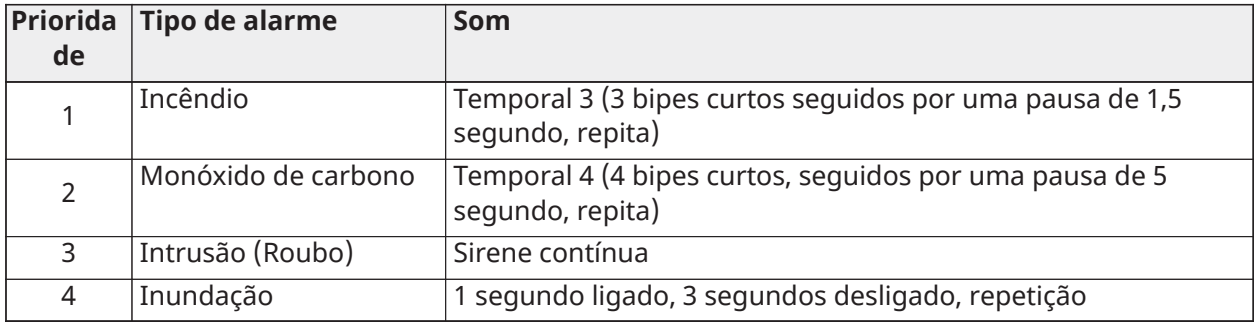

### Alarmes de incêndio acidentais

Se o alarme de incêndio soar acidentalmente, conclua as seguintes etapas:

- 1. Digite seu código de acesso para silenciar o alarme.
- 2. Ligue para a estação central para evitar um envio de socorro.
- **Nota:** Verifique com sua empresa de alarme se seu sistema está equipado com detecção de incêndio.

## Silenciar campainhas de alarme de incêndio

Você pode silenciar um alarme de incêndio inserindo um código de acesso válido. A mensagem é exibida em um teclado de LCD ou tela de toque. A mensagem não é apagada até que todas as zonas de incêndio sejam restauradas no sistema.

# Alarme de incêndio

Em caso de alarme de incêndio, siga seu plano de evacuação de emergência imediatamente! Se o alarme de incêndio foi acidental (por exemplo, torrada queimada, vapor do banheiro, etc.)

- 1. Digite seu código de acesso para silenciar o alarme.
- 2. Ligue para a estação central para evitar um envio de socorro.
- **Nota:** Verifique com sua empresa de alarme se seu sistema está equipado com detecção de incêndio.

Para obter informações sobre como redefinir os detectores de fumaça, consulte: **Redefinição dos detectores de fumaça**.

### Detector de monóxido de carbono

**ATENÇÃO:** Quando o alarme de CO soar, mova-se imediatamente para fora ou para uma porta ou janela aberta. Se o alarme de CO for ativado, indica a presença de monóxido de carbono (CO), que pode ser fatal.

Revise a instalação do alarme de monóxido de carbono ou o manual do usuário para determinar as ações necessárias para garantir sua segurança e que o equipamento esteja operando corretamente. Incorpore as etapas descritas no guia em seu plano de evacuação.

# Alarme de intrusão

**ATENÇÃO:** Se você não tiver certeza da origem do alarme, aproxime-se com cuidado.

O alarme de intrusão e roubo é uma sirene contínua. Se o alarme de intrusão foi acidental, conclua as seguintes etapas:

- 1. Digite seu código de acesso para silenciar o alarme. Se o código for inserido em 30 segundos (ou o valor programado do atraso do discador) a transmissão do alarme para a central de monitoramento é cancelada.
- 2. Ligue para a estação central para evitar um envio de socorro.

### Visualizar alarmes na memória

Quando ocorre um alarme, o indicador do teclado acende. Visualizar a memória de alarmes fornece mais informações sobre o(s) sensor(es) que foram ativados.

Para ver os alarmes na memória, pressione [\*][3] ou use as teclas de rolagem para navegar até a memória do alarme e pressione [\*].

# Redefinição dos detectores de fumaça

Após uma condição de alarme, reinicie os detectores de fumaça para sair da condição de alarme.

**Nota:** Verifique com sua empresa de alarme se esta função é necessária em seu sistema.

Para redefinir os sensores, conclua as seguintes etapas:

- 1. Quando houver uma condição de alarme de incêndio no sistema, insira o código de usuário para silenciar o alarme. Depois disso, insira o código de usuário novamente, que enviará um comando de reinicialização do sensor para os detectores de fumaça e limpará a mensagem Bells Silenced (Campainhas silenciadas) no teclado.
- 2. Se um detector de fumaça não reinicializar, ele ainda pode estar detectando uma condição de alarme. Se a detecção for malsucedida, o alarme é reativado ou continua. Entre em contato com o fornecedor do sistema de alarme.

# Funções do código de usuário

O IQ Pro permite uma variedade de funções configuráveis pelo usuário, conforme listado abaixo.

### Hora de armar automático

Edite usando o aplicativo IQ Installer ou o aplicativo de usuário Alarm.com.

### Editar etiqueta de usuário

Você pode editar etiqueta de usuário usando o aplicativo IQ Installer ou o aplicativo de usuário Alarm.com.

## Atribuir partições a usuários

Você pode atribuir partições a um usuário usando o aplicativo IQ Installer ou o aplicativo de usuário Alarm.com.

### Gerenciar usuários

O número máximo de códigos de acesso são os seguintes:

- Um máximo de 1.000 usuários podem ser associados ao painel IQ Pro.
- Sempre que uma nova partição é criada/atribuída, ela recebe um código de coação.

Cada código de acesso do usuário pode ser:

- Rotulado de forma única.
- Designado a uma etiqueta de proximidade. Para funcionar, as etiquetas de proximidade devem estar cadastradas no sistema.
- Designado para operar apenas partições específicas. Para obter mais informações sobre partições, consulte **Gerenciar partições**.
- Configurado com atributos adicionais. Para obter mais informações, consulte **Configurações de opções de usuário adicionais**.
- **Nota:** Seu instalador configura todos os códigos de acesso para 4 ou 6 dígitos.

Ao criar usuários individuais, você pode configurar notificações personalizadas no aplicativo do usuário quando eles acessarem ou usarem seu sistema.

A seguir estão os vários tipos de usuário que você pode criar:

- Primário: Acessa funções do painel e configurações do sistema
- Usuário: Acessa funções do painel, exceto as configurações do sistema
- Convidado: Dar acesso de armar e desarmar aos usuários que usam o painel temporariamente
- **Nota:** Você pode escolher uma data específica que desabilita um código de usuário automaticamente.

### Adição de usuários

Você pode adicionar novos usuários e códigos de usuário usando o aplicativo IQ Installer ou o aplicativo de usuário Alarm.com.

#### Abrir o menu Access Code (Código de acesso)

Para adicionar, alterar ou excluir Códigos de Acesso, primeiro abra o Menu Access Code (Código de acesso): Opção User Management (Gerenciamento de usuário) no aplicativo IQ Installer ou no aplicativo de usuário Alarm.com.

# Condições de problema

# Condições de problema no IQ Remote

Quando ocorre um problema em seu sistema, uma notificação é enviada ao seu centro de mensagens. Visualize sua central de mensagens tocando no ícone de envelope no canto superior direito da tela de toque.

Veja a seção [status do sensor](#page-19-0) para obter mais detalhes.

# Condições de problema no teclado de LCD

Quando ocorre uma condição de problema, seu sistema de alarme identifica o problema exibindo uma mensagem de erro no teclado LCD. Se for necessária ajuda adicional, entre em contato com o provedor de serviços de alarme para obter o serviço.

Quando o sistema detecta uma condição de problema, ocorre o seguinte:

- O indicador de problema acende.
- O teclado emite dois bipes a cada 10 segundos. Pressione a tecla [\*] para silenciar os bipes do teclado.

Pressione [\*][2] para examinar os problemas.

Para substituir esta condição, digite [\*][2], role até Acknowledge All Troubles (Reconhecer todos os problemas) e pressione [\*] ou digite 99. Seu sistema pode ser impedido de armar por um problema.

# Gerenciamento de partições

Uma partição é uma área limitada das instalações que funcionam independentemente das outras áreas. Pode ser benéfico o particionamento de um sistema se o imóvel tem dependências que necessitam de ser seguras independentemente da área principal ou se a casa possuir um apartamento separado. Cada partição pode ter seu próprio teclado ou um teclado pode ter acesso a todas as partições. O acesso do usuário às partições é controlado através de um código de acesso. Um código máster pode acessar a todo o sistema e partições, enquanto um código de utilizador é limitado a partições atribuídas.

## Partições

**Nota:** O acesso a este recurso deve ser configurado pelo instalador.

### Funcionamento de uma Partição Individual

Os teclados de partição individual fornecem acesso à funcionalidade do alarme para uma partição atribuída. Os teclados de partição individual atuam como se segue:

- Exibe o estado armado da partição.
- Exibe as zonas abertas, se atribuídas à partição
- Exibe as zonas derivadas e permite a derivação de zonas ou criando grupos de derivação de zonas atribuídas à partição do teclado.
- Exibe os problemas do sistema (bateria fraca do sistema, falhas/bloqueios do componente do sistema).
- Exibe alarmes na memória que ocorreu na partição.
- Permitem que o aviso de porta seja ativado/desativado.
- Ativa o teste do sistema (tocam as campainhas/PGMs atribuído à partição)
- Permite programação da etiqueta (zona, partição e etiquetas do usuário para a partição)
- Controlam as saídas de comando (saídas atribuídas para a partição ou saídas globais, como reinício do detector de fumaça)
- Exibem a temperatura (não avaliado por UL)

### Funcionamento de múltiplas partições

Um usuário pode operar até oito partições usando um teclado. Se mais de uma partição estiver habilitada, o teclado pode ser atribuído a várias partições.

Um teclado LCD atribuído a várias partições exibe uma tela global que indica os status das partições atribuídas, como condições prontas, armadas, de alarme e problemas.

Selecione uma partição de 1 a 8 para armar, desarmar ou visualizar problemas nessa partição.

### Emprestando um teclado

Se um teclado for atribuído a uma partição, um usuário ainda poderá acessar outras partições emprestando o teclado.

Pressione e segure o botão **#** por 2 segundos para exibir o status de todas as oito partições.

O usuário pode selecionar uma partição e inserir o código correto para acessá-la. Se nenhuma partição for selecionada na tela Global, o teclado reverte para sua partição atribuída em alguns segundos.

#### **Tabela 13: Exibição das partições**

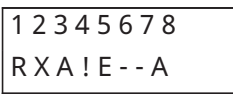

### **Tabela 14: Indicadores e descrição**

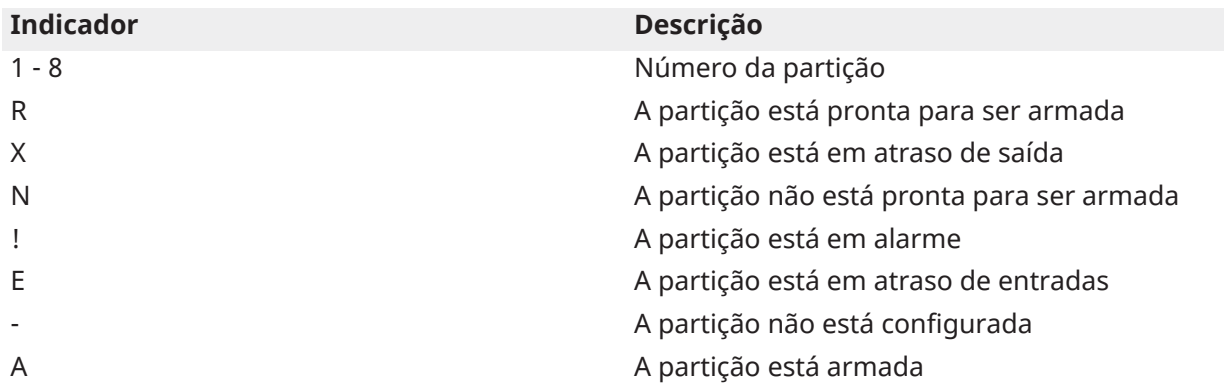

# <span id="page-27-0"></span>Tipos de Zona de Incêndio e CO

- Se uma zona de incêndio gerar um alarme, apenas a partição à qual a zona de incêndio está atribuída entrará em alarme. As outras partições retêm seu estado atual.
- Um ou mais teclados podem estar localizados em qualquer partição.
- Em caso de alarme, a tela de rolagem automática de incêndio aparece em todos os teclados de partição. O silenciamento do alarme de incêndio e a reinicialização do sistema de incêndio podem ser feitos diretamente em qualquer teclado da partição. Para silenciar um alarme de incêndio ou CO em um teclado global é necessário que o teclado global seja cedido a uma das partições.

# Recursos adicionais

# Liga ou desliga a campainha

Ligue a campainha para notificar você por som quando um sensor de entrada/saída for ativado. Mantenha pressionada a tecla **Chime (Campainha)**.

## Bloqueio do sistema devido a tentativas inválidas

Se muitos códigos de acesso inválidos forem inseridos, seu sistema bloqueará automaticamente a entrada de todos os teclados, sem fio e chaves de proximidade, por um período especificado. Quando qualquer tecla é pressionada, um tom de erro é emitido. As teclas de incêndio, médica e de pânico ainda estão ativas durante o bloqueio do teclado.

## Saídas de comando

Embora sejam úteis para muitas aplicações, as saídas de comando são normalmente configuradas para operar itens como portas de garagem ou portões elétricos. Esta é uma função suplementar que não foi investigada pela UL/ULC. Deve ser configurado pelo instalador. Para ativar uma Saída de comando:

- Pressione [\*][7] e, se necessário, insira seu [código de acesso] OU pressione [\*] e use as teclas de rolagem para navegar até Controle de saída.
- Pressione o número configurado para a saída de comando OU use as teclas de rolagem para navegar até a saída de comando desejada e pressione [\*].

# Folhas de referência

\_\_\_\_\_\_\_\_\_\_\_\_\_\_\_\_\_\_\_\_\_\_\_\_\_\_\_\_\_\_\_\_\_\_\_

Preencha as informações a seguir para referência futura e guarde este guia em um local seguro.

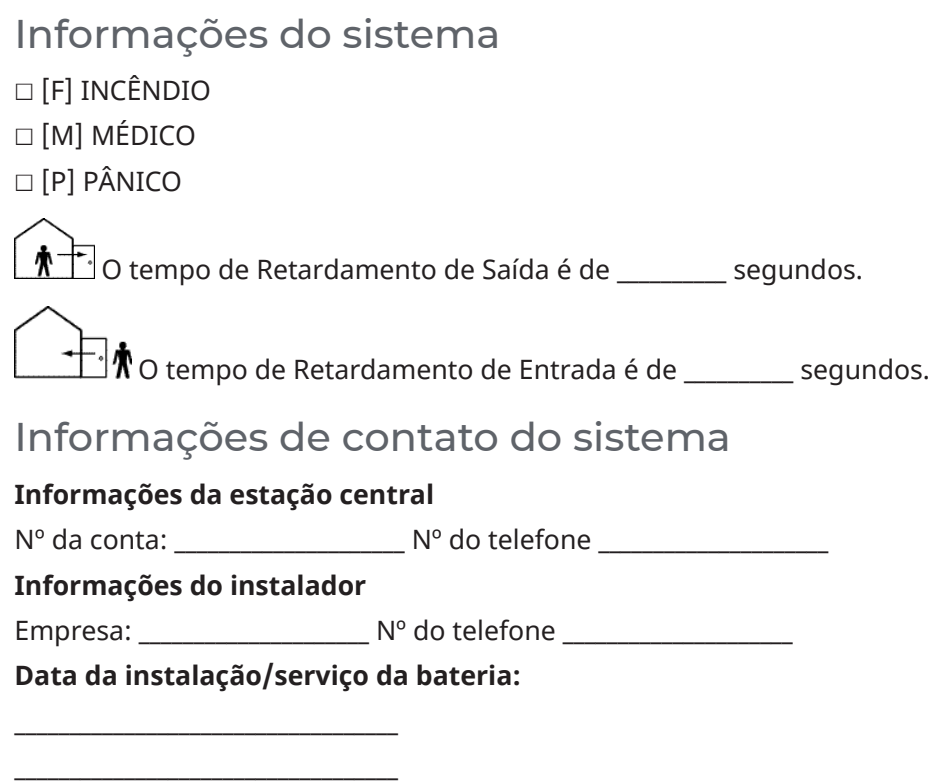

**Importante:** Se você suspeitar que um sinal de alarme falso foi enviado para a estação central de monitoramento, ligue para a estação para evitar uma resposta desnecessária.

# Códigos de acesso do usuário

Código primário [01] : \_\_\_\_\_\_\_\_\_\_\_\_\_\_\_\_\_\_\_\_\_\_\_\_\_

**Nota:** O sistema IQ Pro suporta até 1000 usuários.

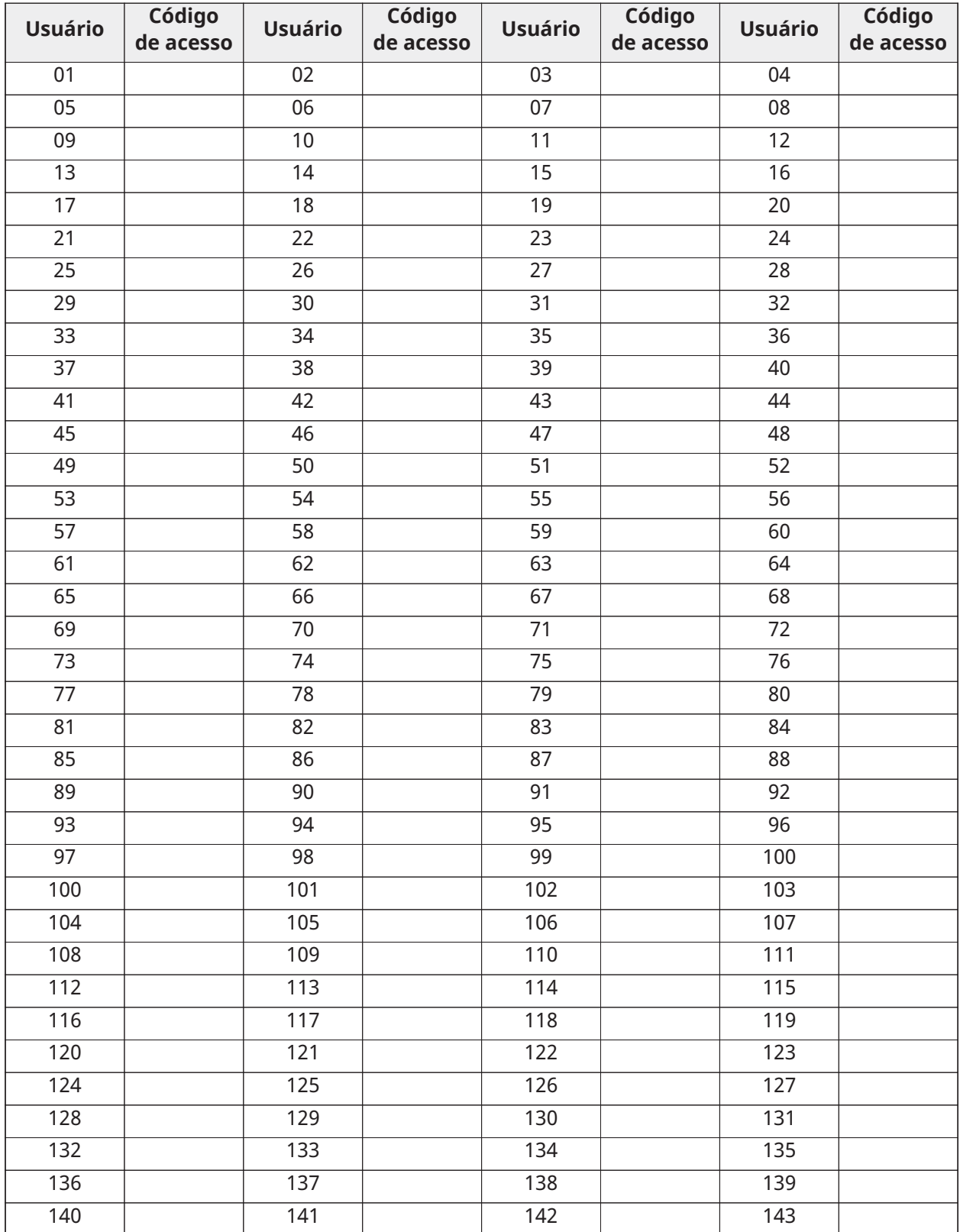

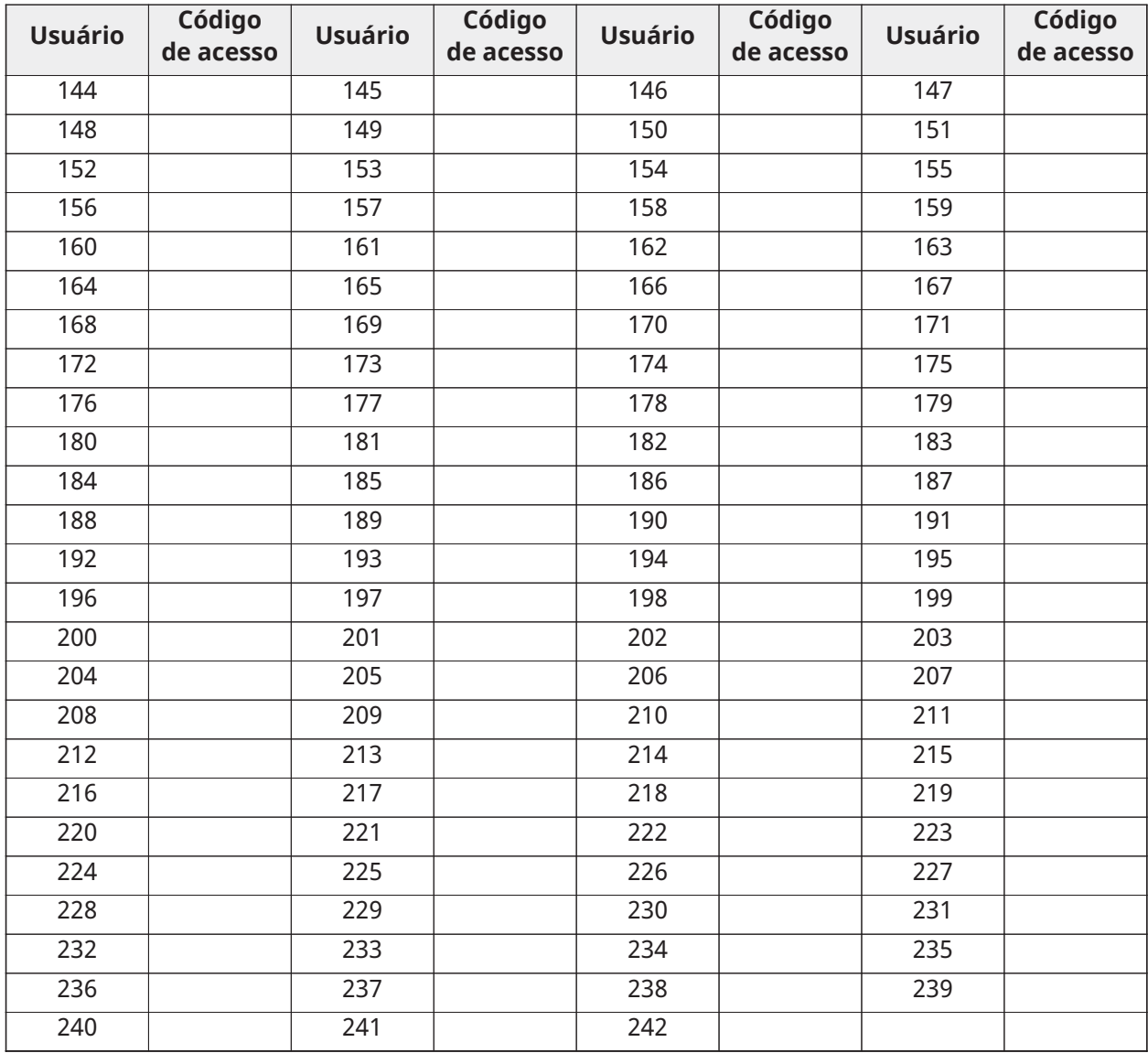

# Códigos de acesso adicionais

Copie esta página conforme necessário para registrar códigos de acesso adicionais.

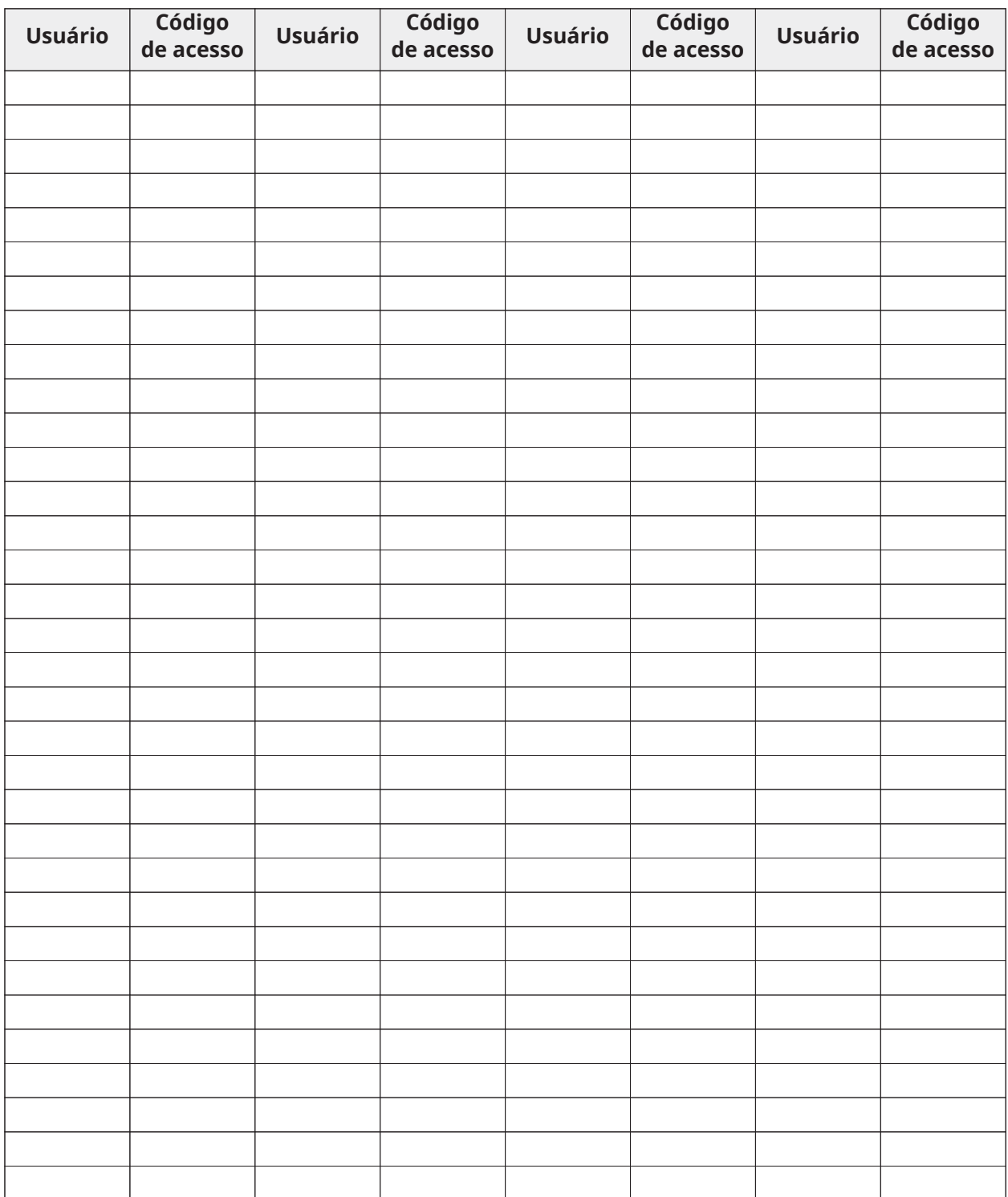

# Informações da zona

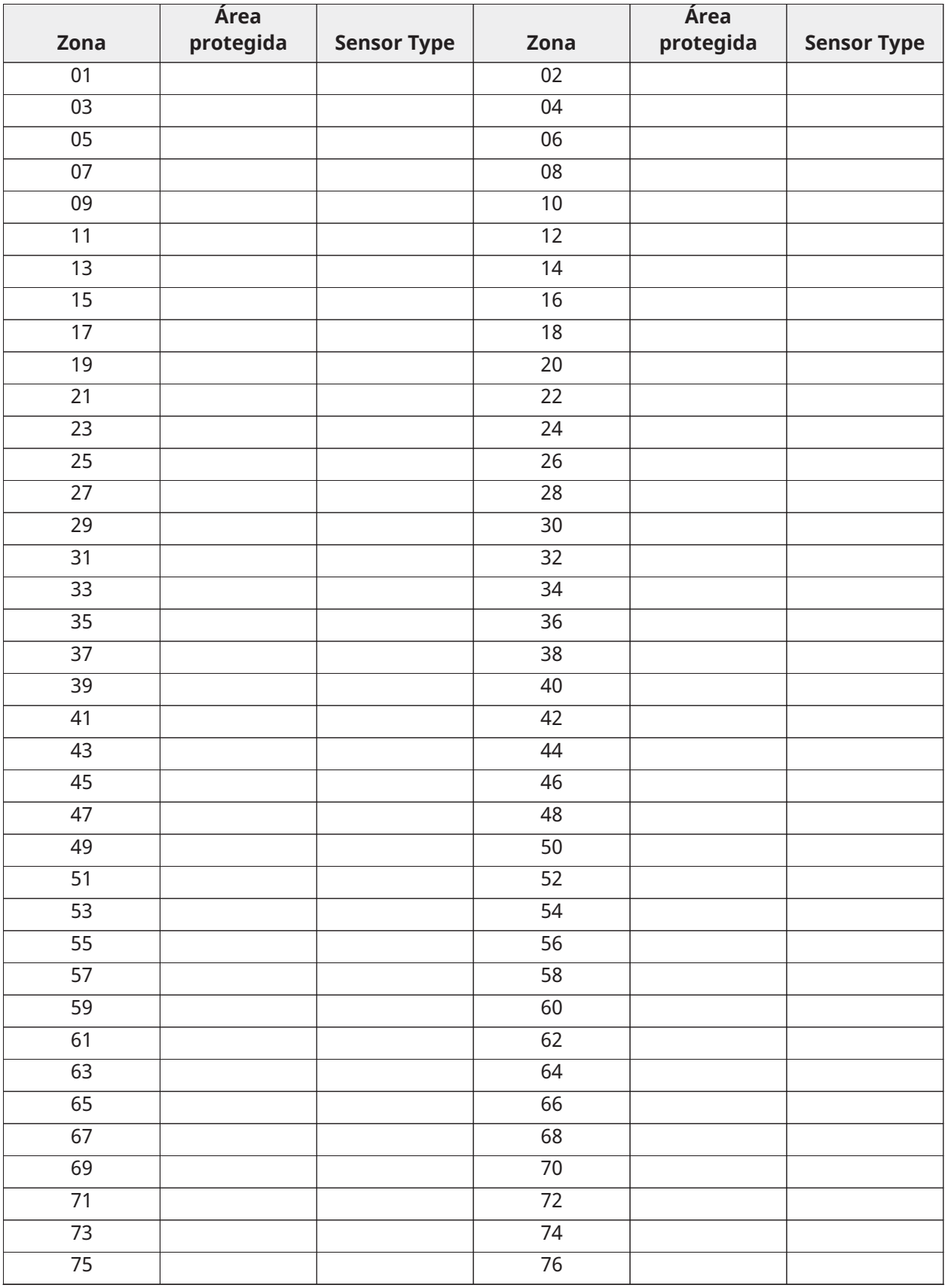

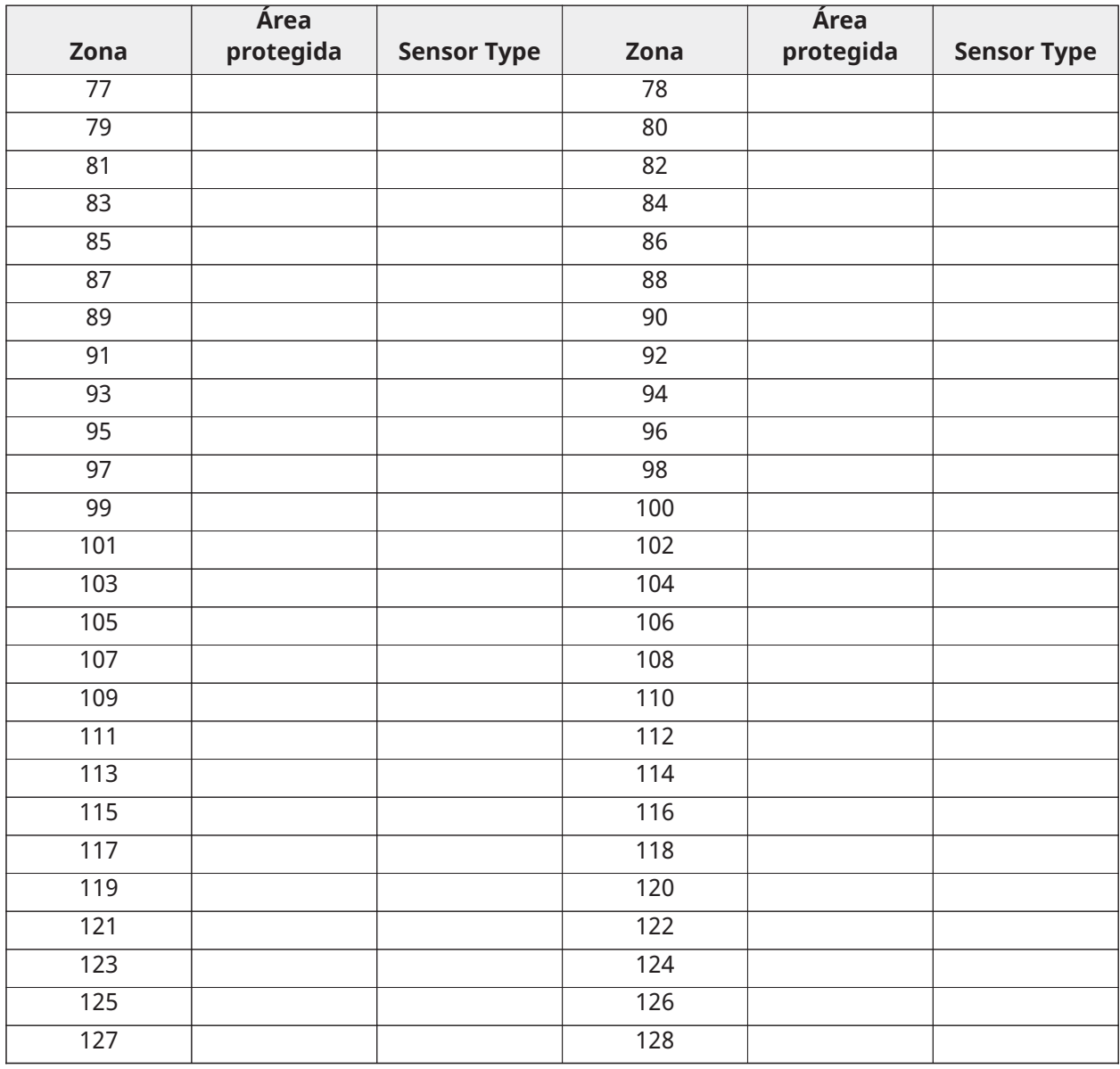

# Instruções de segurança

Este equipamento é estacionário fixo e precisa ser consertado e instalado apenas por Técnicos Qualificados (Técnico Qualificado é definido como a pessoa que tem o treinamento técnico apropriado e a experiência necessária para ter conhecimento dos riscos a que pode estar sujeito sempre que realiza uma tarefa e pode também tomar medidas para minimizar os riscos para essa pessoa ou outras pessoas). Tem de ser instalado e usado em um ambiente que proporcione um grau 2 máx. de poluição e sobretensão de categoria II, em locais não perigosos e apenas em interiores.

- **ATENÇÃO:** Ao utilizar equipamentos conectados à rede elétrica e/ou à rede de telecomunicações, existem instruções básicas de segurança que devem ser sempre seguidas. Consulte as instruções de segurança fornecidas com este produto e guarde-as para referência futura. Para reduzir o risco de incêndio, choque elétrico e/ou ferimentos, observe o seguinte:
- Não tente reparar o equipamento. Abrir ou remover a tampa pode expô-lo a tensões perigosas ou outros riscos. Encaminhe a manutenção para técnicos de serviço qualificados.
- Use apenas acessórios autorizados com este equipamento.
- Não deixe ou deposite nenhum objeto na parte superior do gabinete deste equipamento. O gabinete instalado na parede não foi projetado para suportar nenhum peso suplementar.
- Não toque no equipamento e nos cabos conectados durante uma tempestade elétrica, há risco de choque elétrico.
- Nunca toque em fios ou terminais não isolados, a menos que o equipamento tenha sido desconectado da rede elétrica e da rede de telecomunicações.
- Certifique que os cabos estão posicionados de modo a impedir acidentes. Os cabos conectados não devem ser sujeitos a esforço mecânico excessivo. Não derrame nenhum tipo de líquido sobre o equipamento.
- Não submeta os cabos conectados a esforços mecânicos excessivos.

Estas instruções de segurança não devem impedir que você contate o distribuidor ou o fabricante para obter mais esclarecimentos ou respostas às suas preocupações.

## Manutenção regular

Mantenha seu Controlador de Alarme em ótimas condições seguindo todas as instruções incluídas neste manual e/ou marcadas no produto. É da responsabilidade do utilizador final e/ou instalador garantir que a eliminação das baterias usadas é feita de acordo com os regulamentos de valorização e reciclagem de resíduos aplicáveis ao mercado a que se destinam.

#### Teste do sistema

Teste todos os LEDs do teclado do sistema, sirenes do teclado, campainhas e sirenes.

- **Importante:** Se o seu sistema não funcionar corretamente, entre em contato com a empresa de instalação.
- **Importante:** Todos os detectores de fumaça devem ser testados pelo instalador do detector de fumaça uma vez por ano.

#### Limpeza

- Limpe a unidade apenas com um pano úmido. Não use nenhum outro líquido.
- Não use abrasivos, diluentes, solventes ou limpadores em aerossol (polimento em spray) que possam entrar pelos orifícios do controlador de alarme e causar danos ou riscos.
- Não limpe a tampa frontal com álcool.

# Localizar Detectores e Plano de Saída de Emergência

A seguinte informação serve apenas como orientação geral e é recomendada a consulta das normas e regulamentos locais de incêndio para alocar e instalar alarmes de fumaça e CO.

# Detectores de fumaça

Os estudos indicam que todos os incêndios hostis produzem fumaça em maior ou menor quantidade. Os experimentos com incêndios normais em residências indicam que a quantidade de fumaça detectável precede, na maioria dos casos, os níveis detectáveis de calor. Por esses motivos, os alarmes de fumaça devem ser instalados no exterior de cada dormitório e em cada andar da residência.

A seguinte informação serve apenas como orientação geral e é recomendada a consulta das normas e regulamentos locais de incêndio para alocar e instalar alarmes de fumaça.

É recomendado que sejam instalados alarmes de fumaça suplementares além dos necessários para a proteção mínima. As áreas suplementares que devem ser protegidas incluem: porão, quartos, especialmente onde dormem fumantes; salas de refeição; salas com forno e despensas; e quaisquer corredores não protegidos pelos aparelhos necessários. Em tetos lisos, a orientação é separar os detectores por um espaço de 9,1 m (30 pés). Pode ser necessário outro espaçamento dependendo da altura do teto, da movimentação de ar, da presença de vigas, tetos não isolados, etc. Consulte o Código Nacional de Alarme de Incêndio NFPA 72, CAN/ULC-S553-02 ou outras normas nacionais apropriadas com respeito a recomendações para a instalação.

- Não instale os detectores de fumaça em tetos inclinados ou pontiagudos; o espaço com ar parado nestes locais pode impedir que o aparelho detecte a fumaça.
- Evite áreas com fluxo de ar irregular, como perto de portas, ventiladores portas. O movimento rápido de ar ao redor do detector pode impedir que a fumaça entre no aparelho.
- Não instale os detectores em área com muita umidade.
- Não instale os detectores em áreas onde a temperatura sobe acima dos 38°C (100°F) ou cai abaixo dos 5°C (41°F).
- Os detetores de fumaça precisam sempre ser instalados nos EUA em conformidade com o capítulo 29 do NFPA 72, o Código Nacional de Alarme de Incêndio: 29.5.1,1.

Sempre que exigido pelas leis aplicáveis, os códigos ou normas para um tipo específico de ocupação, devem ser instaladas estações múltiplas ou individuais aprovadas, como se indica:

- 1. Em todos os quartos de dormir e quartos de hóspedes.
- 2. No exterior de cada área de dormir de cada unidade residencial separada, a até 6,4 m (21 pés) de qualquer porta do quarto de dormir, com a distância medida ao longo de um ponto de passagem.
- 3. Em cada piso da unidade residencial, incluindo porões.
- 4. Em cada piso de um estabelecimento de alojamento e atendimento (pequena instalação), incluindo porões e excluindo espaços baixos e sótãos inacabados.
- 5. Na(s) sala(s) de estar de uma suíte de hóspedes.
- 6. Na(s) sala(s) de estar de um estabelecimento de alojamento e atendimento (pequena instalação).

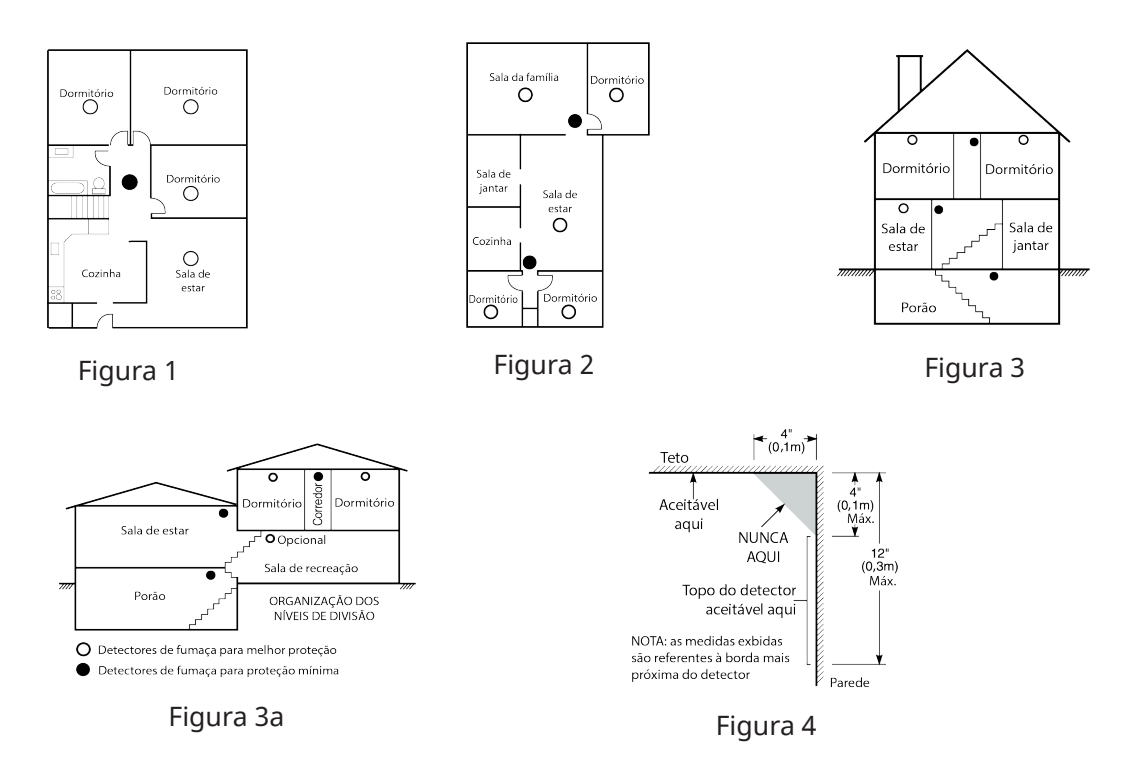

# Plano de saída de emergência para incêndio

Normalmente há muito pouco tempo entre a detecção de um incêndio e o momento em que se torna fatal. É muito importante que um plano de saída de emergência seja desenvolvido e ensaiado.

- Estude os possíveis percursos de saída de emergência de cada lugar na casa. Como muitos incêndios ocorrem à noite, deve ser dada especial atenção às saídas de emergência nos quartos de dormir.
- É essencial que a saída de emergência de um quarto seja possível sem abrir a porta interior. Considere o seguinte quando estiver fazendo seus planos de saída de emergência:
- Certifique-se de que todas as portas e janelas frontais sejam facilmente abertas. Assegure-se de que não estejam pintadas fechadas e que seus mecanismos de travamento funcionem sem problemas.
- Se abrir ou usar a saída é muito difícil para as crianças, os idosos ou deficientes, devem ser desenvolvidos os planos para seu salvamento. Isso inclui garantir que quem estiver realizando o salvamento pode ouvir de imediato o sinal de aviso de incêndio.
- Se a saída está acima do nível do solo, deve ser providenciada uma escada de incêndio ou corda, bem como o treinamento para seu uso.
- As saídas ao nível do solo devem estar sempre livres. Certifique-se de remover a neve das portas exteriores no inverno e de que a mobília ou equipamento de uso externo não bloqueia as saídas.
- Cada pessoa deve conhecer o ponto de encontro predeterminado onde cada um pode ser encontrado (por ex., do outro lado da rua ou na casa dos vizinhos). Quando todas as pessoas estiverem fora de casa, chame o corpo de bombeiros.
- Um bom plano permite uma saída de emergência rápida. Não investigue ou tente combater o incêndio, e não reúna seus pertences, pois isso pode ser uma perda de tempo valioso. Após ter saído, não retorne para dentro da residência. Aguarde o corpo de bombeiros.
- Escreva o plano e ensaie o mesmo com frequência para que sempre que ocorra uma emergência, cada um saiba o que fazer. Revise o plano se as condições mudarem, sempre que há mais ou menos membros da família em casa ou se houver modificações na casa.
- Certifique-se de que o sistema de aviso de incêndio está operacional por meio da realização de testes semanais. Se não tem certeza sobre o funcionamento do sistema, contate seu instalador.

Recomendamos que contate seu corpo de bombeiros local e solicite mais informações sobre a segurança contra incêndios e o planejamento de saída de emergência. Se disponível, solicite a seu agente de prevenção de incêndio local para realizar uma inspeção de segurança de incêndio na casa.

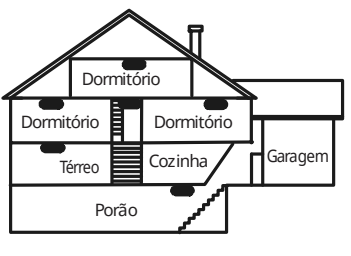

Detector de monóxide de carbono

### **Figura 5**

### Detector de monóxido de carbono

O monóxido de carbono é incolor, inodoro, sem sabor e muito tóxico, e também existe livremente no ar. Os detectores de CO podem medir a concentração e emitem um alarme sonoro elevado antes de ser atingido um nível potencialmente prejudicial. O corpo humano é muito vulnerável aos efeitos do gás CO durante as horas de sono; assim, os detectores de CO devem estar localizados em, ou o mais próximo possível, das áreas de dormir da residência. Para proteção máxima, um alarme de CO deve estar localizado primeiramente no exterior das áreas de dormir ou em cada piso de sua residência. A figura 5 indica as localizações sugeridas na residência.

NÃO coloque o alarme de CO nas seguintes áreas:

- Sempre que a temperatura for inferior a -10°C ou superior a 40°C
- Próximo a vapores de diluente de tinta
- A 1,5 m (5 pés) de aparelhos com chama aberta, como fornos, fogões e lareiras
- Em correntes de escape de motores a gás, dutos, tubagens ou chaminés
- Não coloque-o muito próximo de um escape automóvel, pois isso danificará o detetor

CONSULTE AS INSTRUÇÕES DE FUNCIONAMENTO E DE INSTALAÇÃO DO DETECTOR DE CO PARA INSTRUÇÕES DE SEGURANÇA E INFORMAÇÕES DE EMERGÊNCIA.

# Acordo de Licença de Usuário Final

### **IMPORTANTE - LEIA COM ATENÇÃO**

O software DSC, adquirido com ou sem Produtos e Componentes, respeita leis de direitos de autor e é comprado com a aceitação dos seguintes termos de licenciamento:

- Este Contrato de Licença de Usuário Final ("EULA") é um acordo legal entre o Usuário (empresa, indivíduo ou entidade que adquire o Software ou qualquer Hardware relacionado) e a Digital Security Controls, uma divisão da Tyco Safety Products Canada Ltd., uma parte do grupo de empresas Johnson Controls ("JCI"), o fabricante dos sistemas de segurança integrados e o programador do software e quaisquer produtos ou componentes relacionados ("HARDWARE") adquiridos pelo Usuário.
- Se o produto de software da JCI ("PRODUTO DE SOFTWARE" ou "SOFTWARE") destina-se a ser acompanhado por HARDWARE, e se NÃO estiver acompanhado por um novo HARDWARE, o Usuário não poderá utilizar, copiar ou instalar o PRODUTO DE SOFTWARE. O PRODUTO DE SOFTWARE inclui o software para computador e poderá incluir mídias associadas, materiais impressos e documentação eletrônica ou "on-line".
- Qualquer software fornecido com o PRODUTO DE SOFTWARE que esteja associado a um contrato de licença de utilizador final em separado está licenciado a V.Exa. nos termos desse mesmo contrato de licença.
- Ao instalar, copiar, descarregar, armazenar, aceder, ou outro, utilizando o PRODUTO DE SOFTWARE, o Usuário concorda incondicionalmente em respeitar os termos deste EULA, mesmo que o EULA seja considerado como uma modificação de quaisquer acordos ou contratos prévios. Se o Usuário não concordar com os termos deste EULA a DSC não irá licenciar o PRODUTO DE SOFTWARE ao Usuário, e o Usuário não terá direito à sua utilização.

#### **LICENÇA DO PRODUTO DE SOFTWARE**

O PRODUTO DE SOFTWARE está protegido por legislação e tratados internacionais de direitos autorais, bem como por outras legislações e tratados de propriedade intelectual. O PRODUTO DE SOFTWARE é licenciado, não vendido.

1. CONCESSÃO DA LICENÇA Este EULA concede ao Usuário os seguintes direitos:

Instalação e Uso do Software – Para cada licença adquirida pelo Usuário, ele apenas poderá ter uma cópia instalada do PRODUTO DE SOFTWARE.

Armazenamento/Uso em Rede – O PRODUTO DE SOFTWARE não pode ser instalado, acessado, exibido, executado, compartilhado ou utilizado simultaneamente em ou a partir de diferentes computadores, incluindo estações de trabalho, terminais ou outros dispositivos eletrônicos digitais ("Dispositivo"). Em outras palavras, se o Usuário tiver várias estações de trabalho, ele terá de adquirir uma licença para cada estação de trabalho onde o SOFTWARE será utilizado.

Cópia de Segurança – O Usuário poderá realizar cópias de segurança do PRODUTO DE SOFTWARE, mas poderá ter apenas uma cópia por cada licença instalada em um dado momento. O Usuário poderá utilizar a cópia de segurança somente para fins de arquivo. Salvo da forma expressamente mencionada neste EULA, o Usuário não poderá fazer cópias do PRODUTO DE SOFTWARE, incluindo dos materiais impressos que acompanham o SOFTWARE.

#### 2. DESCRIÇÃO DE OUTROS DIREITOS E LIMITAÇÕES

Limitações sobre engenharia reversa, descompilação e desmontagem – O Usuário não poderá fazer engenharia reversa, descompilar ou desmontar o PRODUTO DE SOFTWARE, exceto e apenas na extensão em que essa atividade for expressamente permitida por lei aplicável, a despeito desta limitação. O Usuário não poderá realizar alterações ou modificações ao Software sem a autorização escrita de um responsável da DSC. O Usuário não poderá remover quaisquer avisos

de propriedade, marcas ou etiquetas do Produto de Software. O Usuário irá instituir medidas razoáveis para garantir a conformidade com os termos e condições deste EULA.

Separação de Componentes – O PRODUTO DE SOFTWARE é licenciado como um produto único. As partes que o constituem não podem ser separadas para utilização em mais do que uma unidade de HARDWARE.

PRODUTO ÚNICO INTEGRADO – Se o Usuário adquiriu este SOFTWARE com HARDWARE, então o PRODUTO DE SOFTWARE é licenciado com o HARDWARE como um produto único integrado. Nesse caso, o PRODUTO DE SOFTWARE só pode ser utilizado com o HARDWARE, tal como determinado neste EULA.

Locação – O Usuário não poderá alugar, ceder ou emprestar o PRODUTO DE SOFTWARE. O Usuário não poderá disponibilizá-lo a outros ou colocá-lo em um servidor ou site da web.

Transferência do Produto de Software – O Usuário poderá transferir todos os seus direitos abrangidos por este EULA apenas como parte de uma venda ou transferência permanente do HARDWARE, desde que o Usuário não retenha cópias, transfira todo o PRODUTO DE SOFTWARE (incluindo todos os componentes, mídias e materiais impressos, quaisquer upgrades e este EULA), e desde que o receptor concorde com os termos deste EULA. Se o PRODUTO DE SOFTWARE for uma atualização, qualquer transferência deve incluir todas as versões anteriores do PRODUTO DE SOFTWARE.

Rescisão – Sem prejuízo a quaisquer outros direitos, a DSC pode rescindir este EULA se o Usuário descumprir os termos e condições deste EULA. Se isso acontecer, o Usuário deverá destruir todas as cópias do PRODUTO DE SOFTWARE e todos seus componentes.

Marcas registradas – Este EULA não concede ao Usuário quaisquer direitos em relação a quaisquer marcas registradas ou comerciais da DSC ou dos seus fornecedores.

3. COPYRIGHT - Todos os títulos e direitos de propriedade intelectual relativos ao PRODUTO DE SOFTWARE (incluindo, entre outros, quaisquer imagens, fotos e textos incorporados no PRODUTO DE SOFTWARE), os materiais impressos que o acompanham e quaisquer cópias do PRODUTO DE SOFTWARE, são propriedade da DSC ou de seus fornecedores. O Usuário não pode copiar os materiais impressos que acompanham o PRODUTO DE SOFTWARE. Todos os títulos e direitos de propriedade intelectual no e para o conteúdo que pode ser acessado através do uso do PRODUTO DE SOFTWARE são propriedade dos respetivos proprietários do conteúdo e podem ser protegidos por direitos autorais aplicáveis ou outras legislações e tratados de propriedade intelectual. Este EULA não confere ao Usuário quaisquer direitos para uso desse conteúdo. A DSC e seus fornecedores reservam-se todos os direitos não expressamente conferidos ao abrigo deste EULA.

4. RESTRIÇÕES À EXPORTAÇÃO – O Usuário assume que não exportará ou reexportará o PRODUTO DE SOFTWARE para qualquer país, indivíduo ou entidade sujeito a restrições de exportação Canadenses.

5. LEGISLAÇÃO APLICÁVEL – Este Acordo de Licença de Software é regido pelas leis da Província de Ontário, Canadá.

6. ARBITRAGEM – Todos os conflitos emergentes deste Acordo serão determinados por arbitragem final e obrigatória ao abrigo da Lei de Arbitragem, ficando as partes sujeitas à decisão arbitral. O local designado para a arbitragem será Toronto, no Canada, e a língua utilizada na arbitragem será o Inglês.

### 7. GARANTIA LIMITADA

SEM GARANTIA – A DSC FORNECE O SOFTWARE "TAL COMO ESTÁ", SEM GARANTIA. A DSC NÃO GARANTE QUE O SOFTWARE CUMPRIRÁ SEUS REQUISITOS OU QUE O FUNCIONAMENTO DO SOFTWARE SEJA ININTERRUPTO OU LIVRE DE ERROS.

ALTERAÇÕES AO AMBIENTE OPERATIVO - A DSC não se responsabiliza por problemas causados por alterações às características operativas do HARDWARE, ou por problemas na interação do PRODUTO DO SOFTWARE com SOFTWARE ou HARDWARE não produzido pela DSC.

LIMITAÇÕES DE RESPONSABILIDADE: A GARANTIA REFLETE A DISTRIBUIÇÃO DO RISCO – EM QUALQUER CASO, SE ALGUM ESTATUTO IMPLICAR GARANTIAS OU CONDIÇÕES NÃO MENCIONADAS NESTE CONTRATO DE LICENÇA, A RESPONSABILIDADE TOTAL DA DSC NÃO SERÁ SUPERIOR AO VALOR EFETIVAMENTE PAGO PELO USUÁRIO PELA LICENÇA DESTE PRODUTO DE SOFTWARE E CINCO DÓLARES CANADENSES (CAD \$5,00). COMO ALGUMAS JURISDIÇÕES NÃO PERMITEM A EXCLUSÃO OU LIMITAÇÃO DE RESPONSABILIDADE PARA DANOS CONSEQUENTES OU ACIDENTAIS, A LIMITAÇÃO SUPRACITADA PODERÁ NÃO SE APLICAR AO USUÁRIO.

ISENÇÃO DE RESPONSABILIDADE DE GARANTIAS – ESTA GARANTIA CONTÉM A GARANTIA COMPLETA E DEVERÁ PREVALECER SOBRE TODA E QUALQUER GARANTIA, EXPRESSA OU IMPLÍCITA (INCLUINDO TODAS AS GARANTIAS IMPLÍCITAS DE COMERCIALIZAÇÃO OU ADAPTAÇÃO PARA UM DETERMINADO FIM), E TODAS AS OUTRAS OBRIGAÇÕES OU RESPONSABILIDADES POR PARTE DA DSC. A DSC NÃO OFERECE QUAISQUER OUTRAS GARANTIAS. A DSC NÃO ASSUME NEM AUTORIZA QUALQUER OUTRA PESSOA A ATUAR EM SEU NOME PARA MODIFICAR OU ALTERAR ESTA GARANTIA, NEM A ASSUMIR POR ELA (A DSC) QUALQUER OUTRA GARANTIA OU RESPONSABILIDADE RELACIONADA COM ESTE PRODUTO DE SOFTWARE.

RECURSO EXCLUSIVO E LIMITAÇÃO DE GARANTIA – EM NENHUMA CIRCUNSTÂNCIA SERÁ A DSC RESPONSABILIZADA POR QUAISQUER DANOS ESPECIAIS, INCIDENTAIS, CONSEQUENTES OU INDIRETOS RESULTANTES DO NÃO CUMPRIMENTO DA GARANTIA, NÃO CUMPRIMENTO DO CONTRATO, NEGLIGÊNCIA, RESPONSABILIDADE OBJETIVA, OU QUALQUER OUTRA DISPOSIÇÃO LEGAL. TAIS DANOS INCLUEM, ENTRE OUTROS, A PERDA DE LUCROS, PERDA DO PRODUTO DE SOFTWARE OU QUALQUER EQUIPAMENTO ASSOCIADO, CUSTO DE CAPITAL, CUSTOS COM EQUIPAMENTO DE SUBSTITUIÇÃO, INSTALAÇÕES OU SERVIÇOS, TEMPO IMPRODUTIVO, TEMPO DE COMPRA, EXIGÊNCIAS DE TERCEIROS, INCLUINDO CLIENTES, E DANOS MATERIAIS. AVISO: A DSC recomenda que todo o sistema seja completamente testado numa base de regularidade. No entanto, mesmo com testes frequentes e devido a, entre outros, violação criminosa ou interrupção elétrica, é possível que este PRODUTO DE SOFTWARE não funcione como esperado.

**ATENÇÃO:** A JCI recomenda que todo o sistema seja completamente testado numa base de  $\mathbf{A}$ regularidade. No entanto, mesmo com testes frequentes e devido a, entre outros, violação criminosa ou interrupção elétrica, é possível que este PRODUTO DE SOFTWARE não funcione como esperado.

Certifique-se sempre de obter a versão mais recente do Manual do Usuário.

# Declaração de conformidade FCC

As informações regulamentares abrangem os modelos IQ Pro e IQ Pro P

Declaração de modificação da FCC - A Tyco Safety Products não aprovou nenhuma alteração ou modificação neste dispositivo pelo usuário. Quaisquer alterações ou modificações podem anular a autoridade do usuário para operar o equipamento. Tyco Safety Products Canada Ltd. n'approuve aucune modification apportée à l'appareil par l'utilisateur, quelle qu'en soit la nature. Tout changement ou modification peuvent annuler le droit d'utilisation de l'appareil par l'utilisateur.

DECLARAÇÃO DE INTERFERÊNCIA FCC E ISED CANADÁ - Este dispositivo está em conformidade com a Parte 15 das Regras da FCC. A operação está sujeita às duas seguintes condições: (1) este dispositivo não pode provocar interferência e (2) este dispositivo deve aceitar qualquer interferência recebida, incluindo a interferência que pode causar a operação indesejada do dispositivo. Este dispositivo cumpre com os padrões RSS e isentos de licença do Canadá ISED. A operação está sujeita às duas seguintes condições: (1) este dispositivo não pode provocar interferência e (2) este dispositivo deve aceitar qualquer interferência recebida, incluindo a interferência que pode causar a operação indesejada do dispositivo. Le présent appareil est conforme aux CNR d'ISED Canada applicables aux appareils radio exempts de licence. L'exploitation est autorisée aux deux conditions suivantes: (1) l'appareil ne doit pas produire de brouillage, et (2) l'utilisateur de l'appareil doit accepter tout brouillage radio électrique subi, même si le brouillage est susceptible d'en compromettre le fonctionnement.

AVISO DE DISPOSITIVO DIGITAL CLASSE B DA FCC - Este equipamento foi testado e está em conformidade com os limites para um dispositivo digital de Classe B, de acordo com a Parte 15 das Normas da FCC. Esses limites foram projetados para oferecer proteção razoável contra interferência prejudicial, em uma instalação residencial. Este equipamento gera, usa e irradia energia de radiofrequência e, se não for instalado e usado de acordo com estas instruções, pode causar interferência prejudicial a comunicações de rádio. Entretanto, não há garantia de que a interferência não ocorrerá em uma determinada instalação. Se este equipamento causar interferência prejudicial à recepção de rádio ou televisão, o que pode ser determinado ligando e desligando o equipamento, o usuário é encorajado a tentar corrigir a interferência por uma ou mais das seguintes medidas:

- Reoriente ou reposicione a antena receptora.

- Aumentar a separação entre o equipamento e o receptor.

- Conectar o equipamento em uma tomada num circuito diferente daquele em que o receptor está conectado.

- Consultar o distribuidor ou um técnico com experiência em rádio / televisão para assistência.

#### CAN ICES-3 (B) / NMB-3 (B)

#### AVISO DA FCC/ISED DO CANADÁ SOBRE SISTEMAS SEM FIO

Este equipamento está em conformidade com os limites de exposição à radiação da FCC e ISED do Canadá estabelecidos para um ambiente não controlado. A antena deve ser instalada e deve operar com a distância mínima de 20 cm entre o emissor e seu corpo. Cet appareil est conforme aux limites d'exposition aux rayonnements de la ISED Canada pour un environnement non contrôlé.

L'antenne doit être installé de façon à garder une distance minimale de 20 centimètres entre la source de rayonnements et votre corps. Este transmissor incluído com este produto não deve ser colocado ou operado em conjunto com qualquer outra antena ou transmissor. L'émetteur ne doit pas être colocalisé ni fonctionner conjointement avec à autre antenne ou autre émetteur.

# Direitos autorais e Marcas registradas

As marcas registradas, logotipos e marcas de serviços mostradas neste documento estão registradas nos Estados Unidos [ou em outros países]. Qualquer uso indevido de suas marcas registradas comerciais é estritamente proibido. A Johnson Controls (JCI) vai fazer valer com intenso rigor seus direitos de propriedade intelectual em toda a extensão da lei, incluindo ações penais quando necessário. Todas as marcas registradas não pertencentes à JCI pertencem aos seus respectivos proprietários e são usadas com permissão ou permitidas de acordo com as leis aplicáveis.

As ofertas e especificações do produto estão sujeitas a alterações sem aviso prévio. Os produtos reais podem ser diferentes das fotos. Nem todos os produtos incluem todos os recursos. A disponibilidade varia por região. Entre em contato com seu representante de vendas.

© 2022 Johnson Controls. Todos os direitos reservados. Johnson Controls, Tyco e DSC são marcas comerciais e/ou marcas comerciais registrada. O uso não autorizado é estritamente proibido.

Assistência Técnica: 1-800-387-3630 (Canadá e EUA) ou 1-905-760-3036 (Internacional)